*Digital Temperature Controller FY400/600/700/800/900 FU400/48/72/86/96*

# **Communication Manual**

*Ver 1.0* 

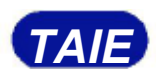

**TAIE** 台灣儀控股份有限公司

TAIWAN INSTRUMENT & CONTROL CO., LTD

# **Content**

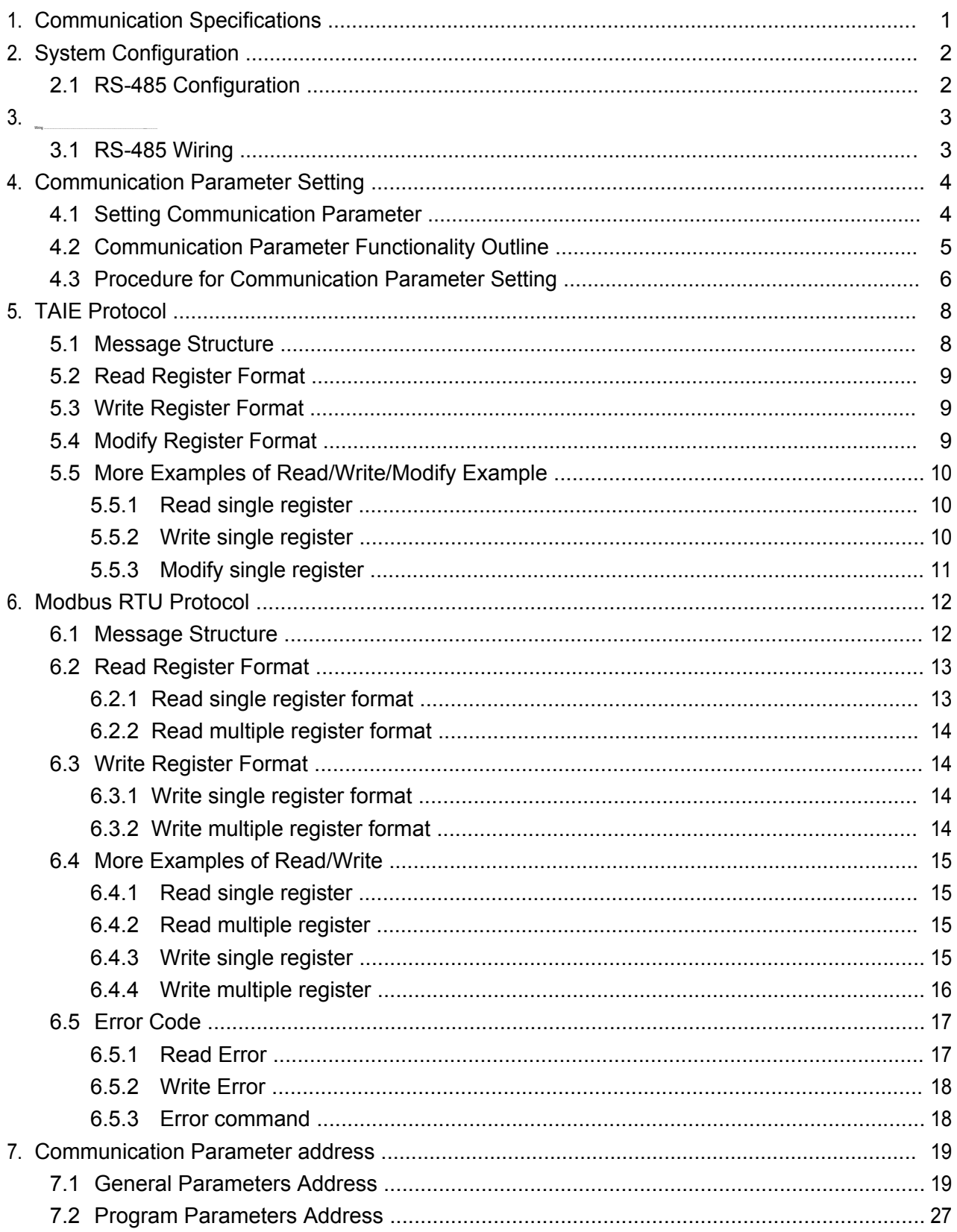

# **1. Communication Specifications**

## **TAIE Protocol**

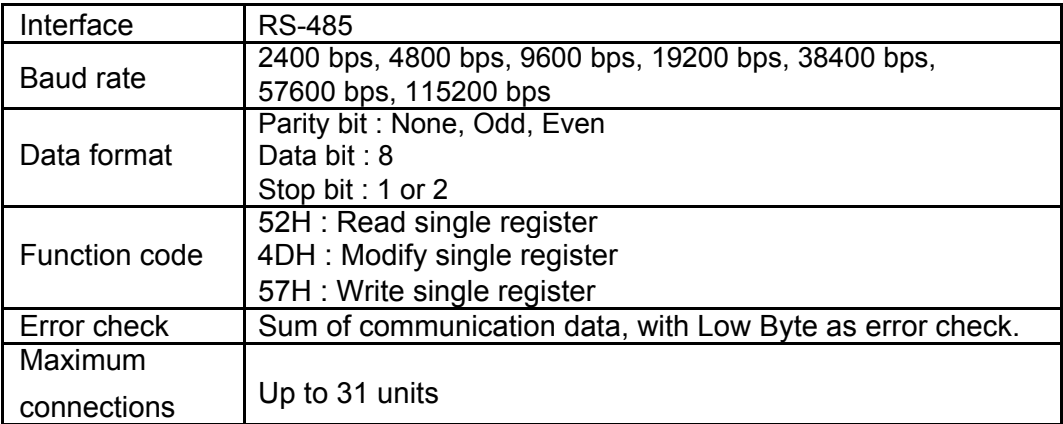

## **MODBUS RTU Protocol**

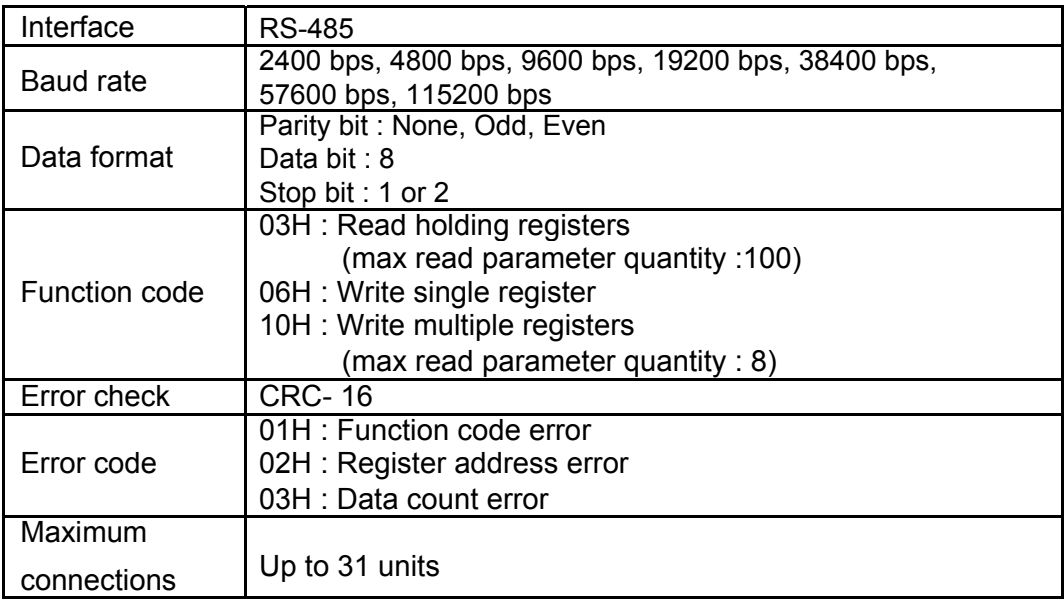

# **2. System Configuration**

## **2.1 RS-485 Configuration**

MAX number of connection unit for RS-485 communication interface is 31. The spanning distance for controller connection PC Cable should not be more than 1200 meters.

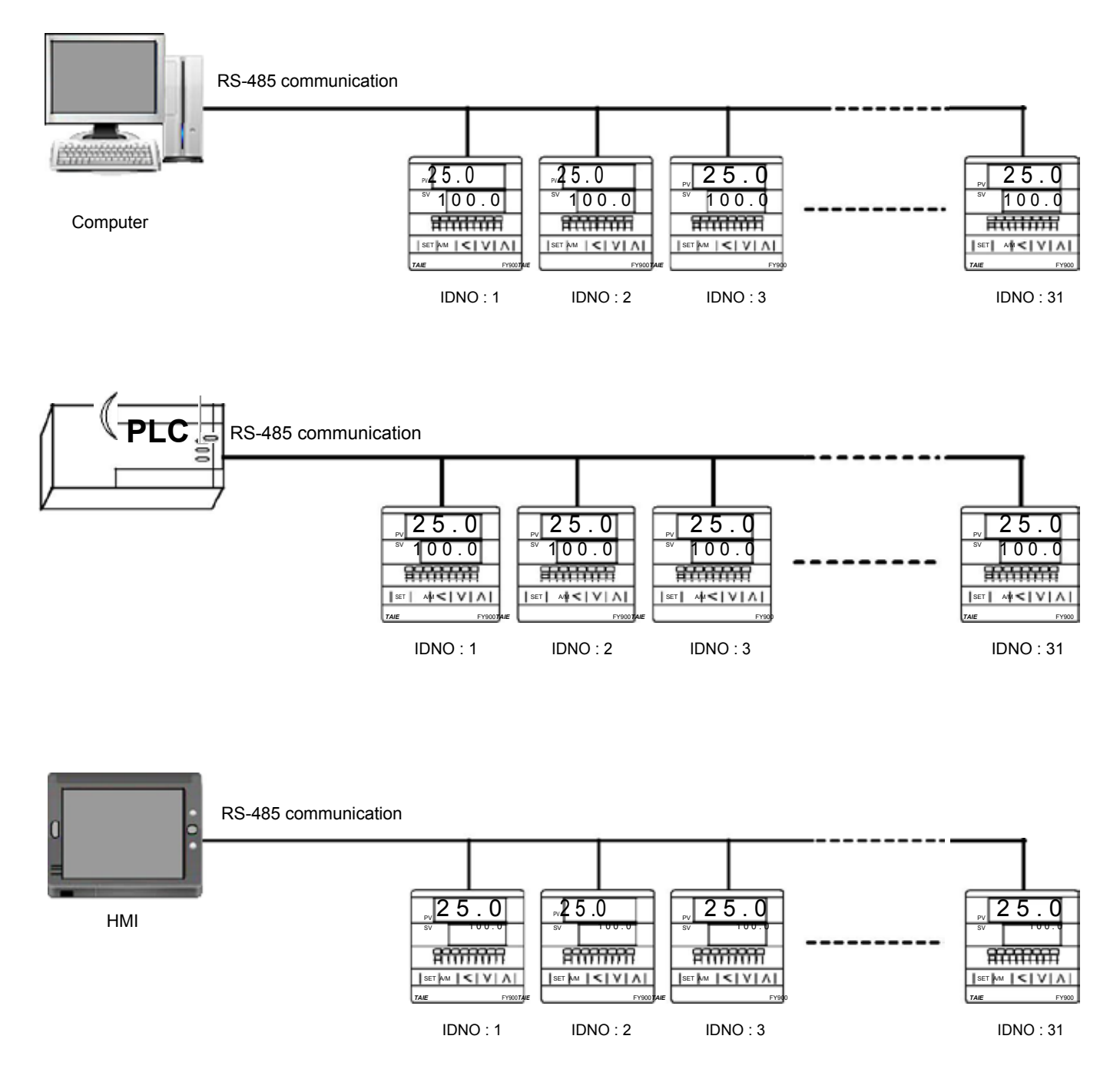

# **3. Wiring**

## **3.1 RS-485 Wiring**

Use KA301 Converter to connect with controller

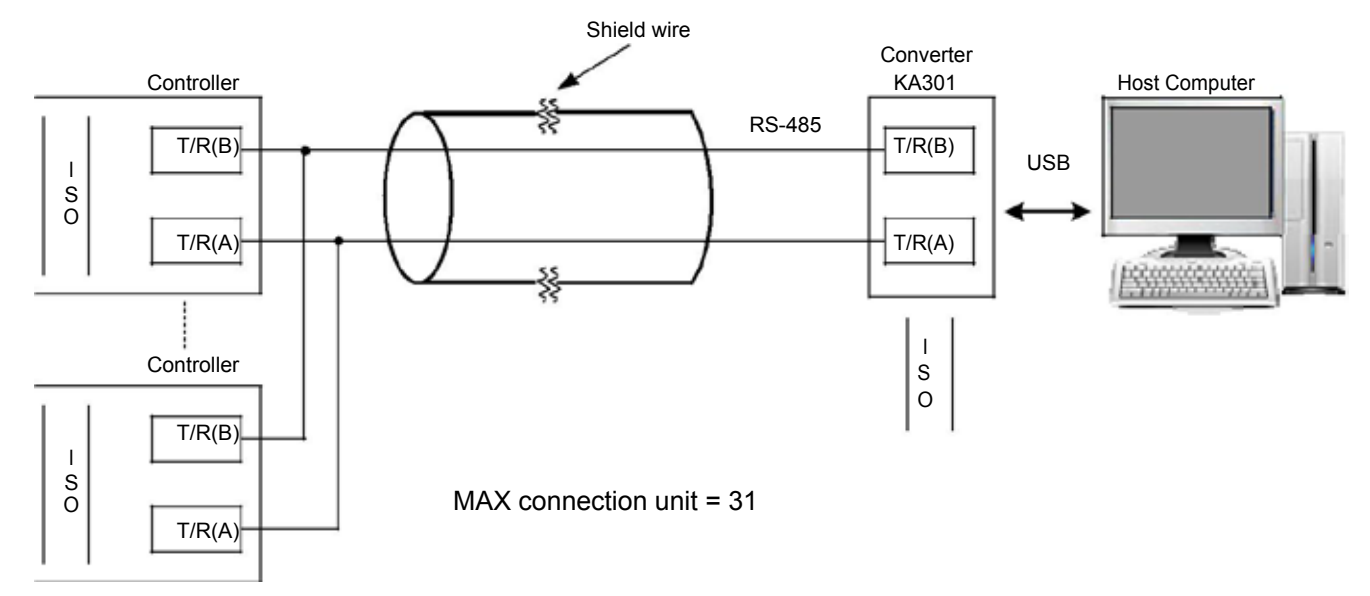

※The spanning distance for controller connection PC Cable should not be more than 1200 meters.

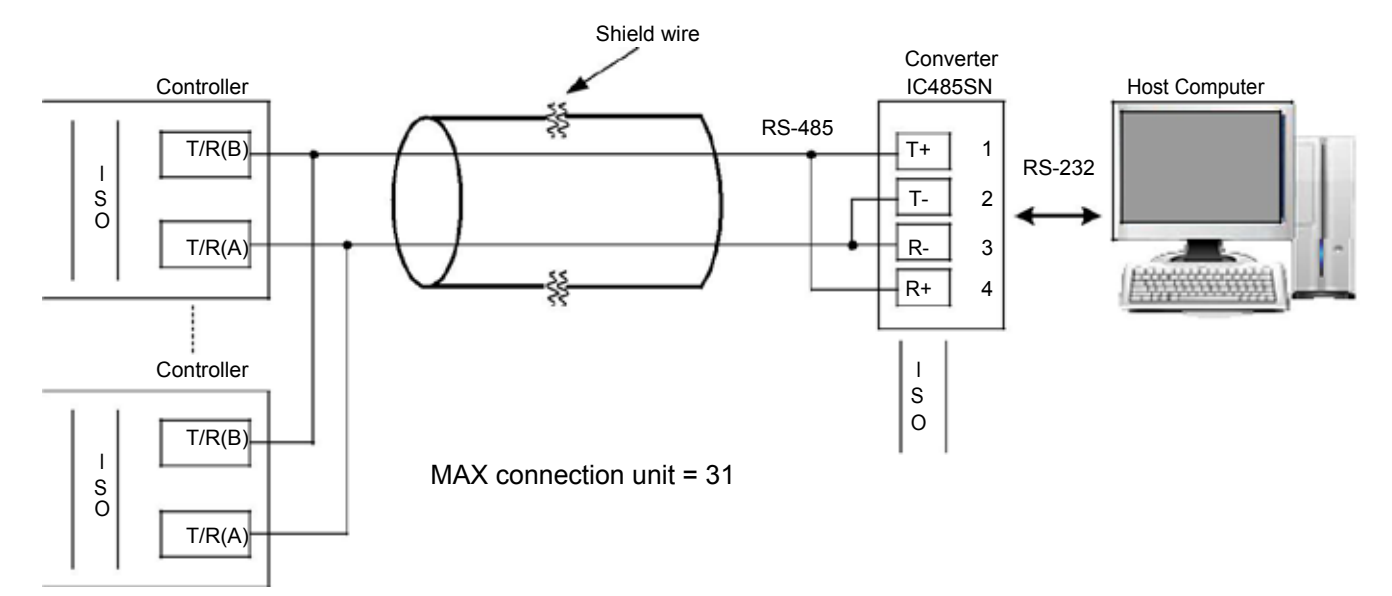

Use IC485SN Converter connected to controller

※The spanning distance for controller connection PC Cable should not be more than 1200 meters.

# **4. Communication Parameter Setting**

## **4.1 Setting Communication Parameter**

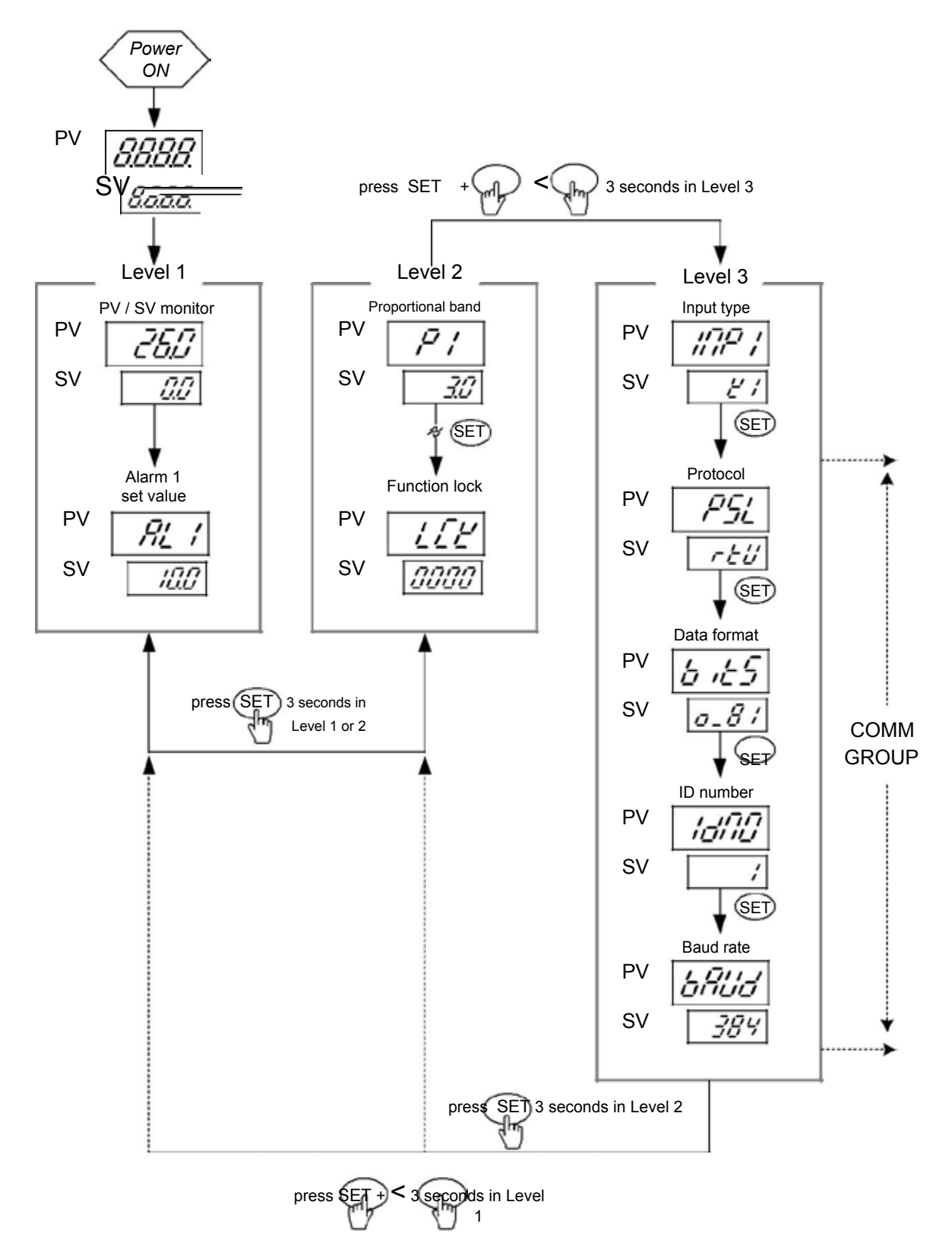

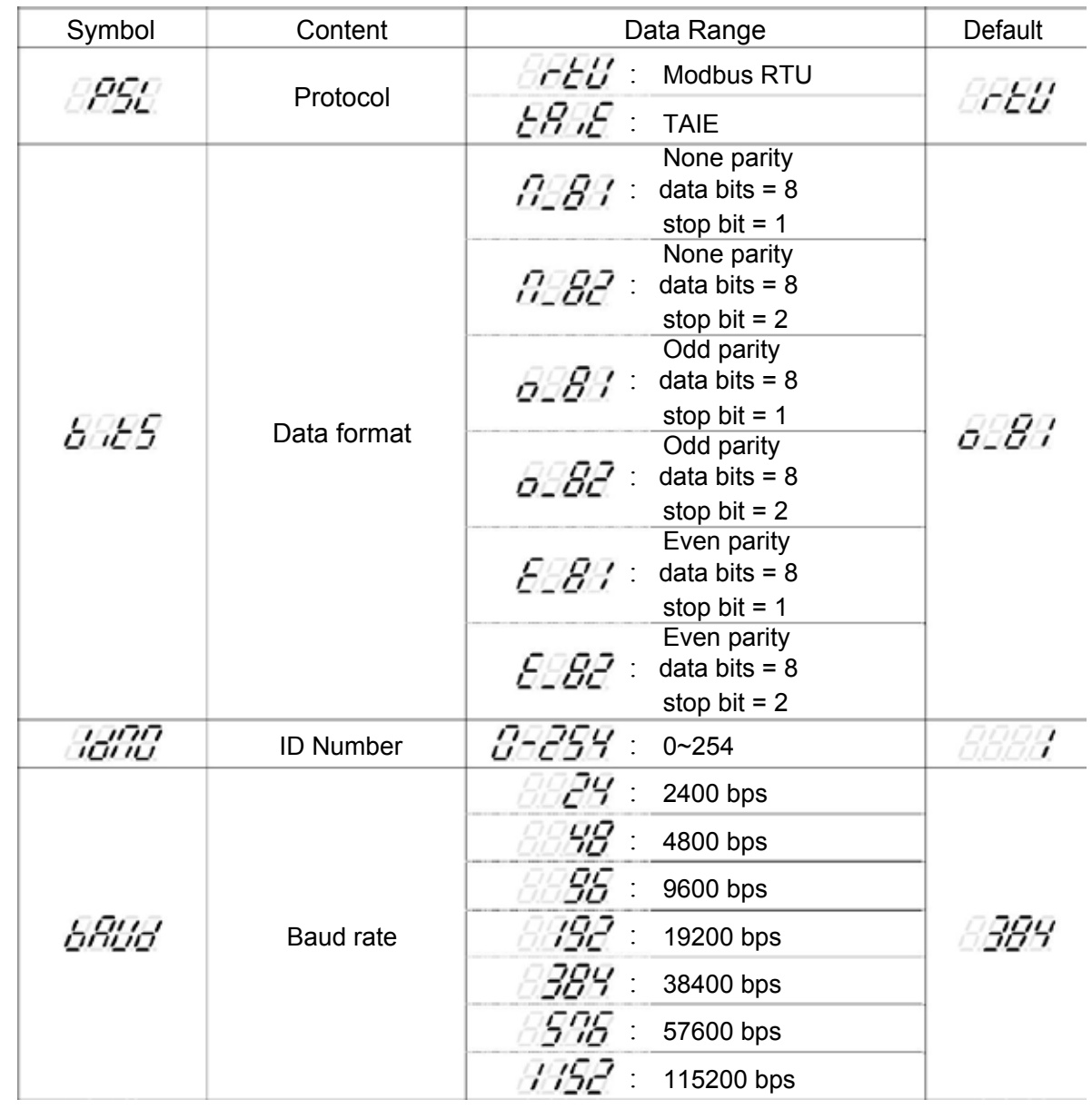

## **4.2 Communication Parameter Functionality Outline**

## **4.3 Procedure for Communication Parameter Setting**

1. Power ON & Initialization completed

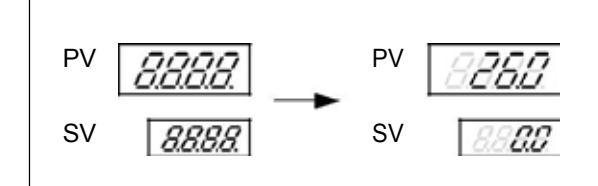

2. Level 1 enter to Level 3, press SET key + SHIFT key for 3 seconds then entering into LEVEL 3

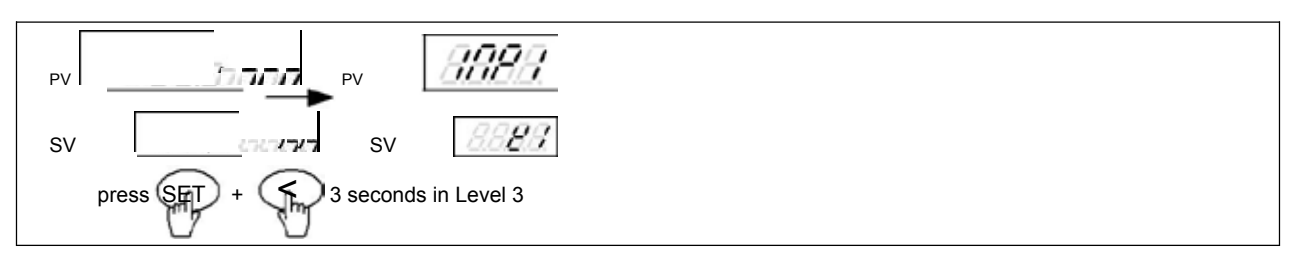

3. Press SET key to search upper display showing the value indicated here.

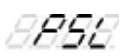

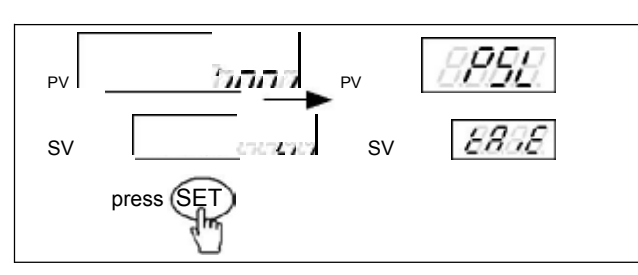

4. Press SHIFT key then lower display will start flash, press UP key or DOWN key to select communication protocol then pressing SET key to save the current setting.

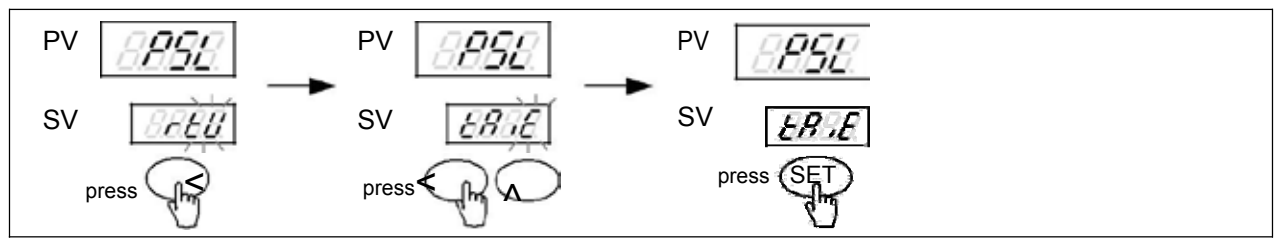

8888 5. Press SET key to search upper display showing the value indicated here.

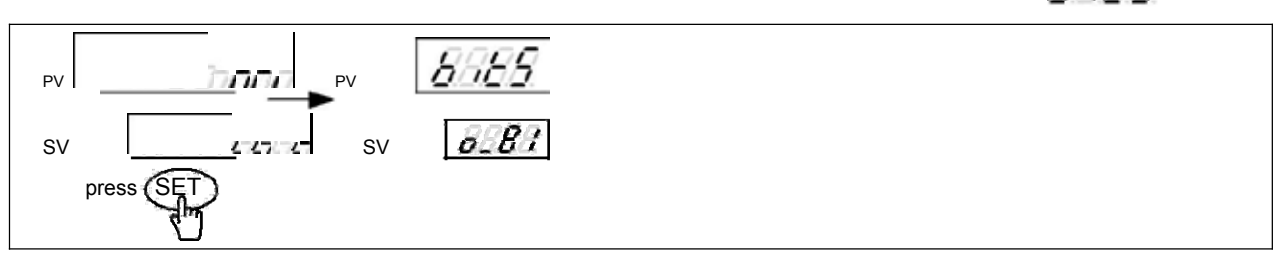

6. Press SHIFT key then lower display will start flash, press UP key or DOWN key to select DATA format then pressing SET key to save the current setting.

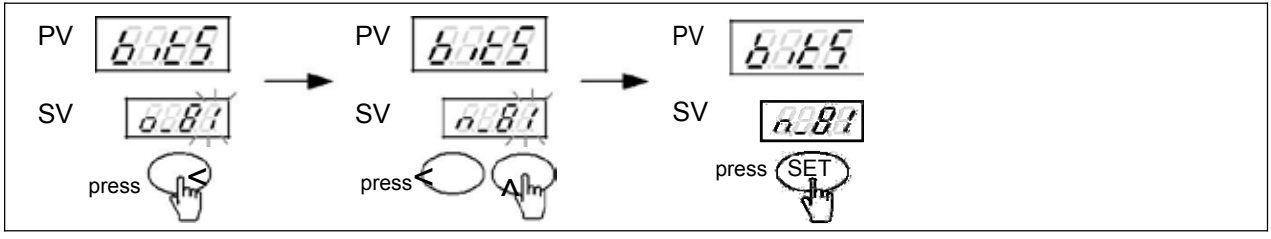

7. Press SET key to search upper display showing the value indicated here. Hand

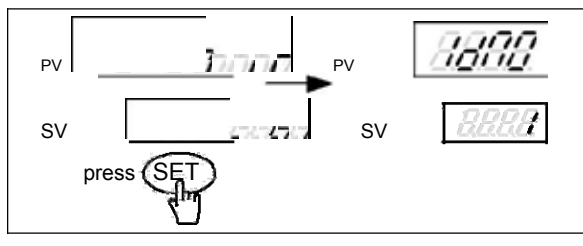

8. Press SHIFT key then lower display will start flash, press UP key or DOWN key to select slave address then pressing SET key to save the current setting.

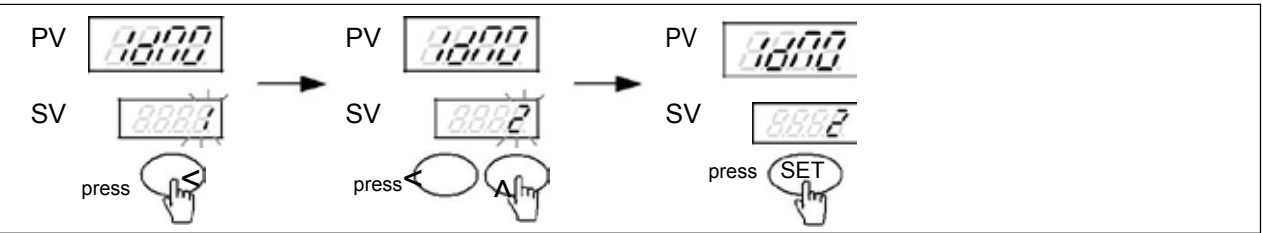

9. Press SET key to search upper display showing the value indicated here.

afilid

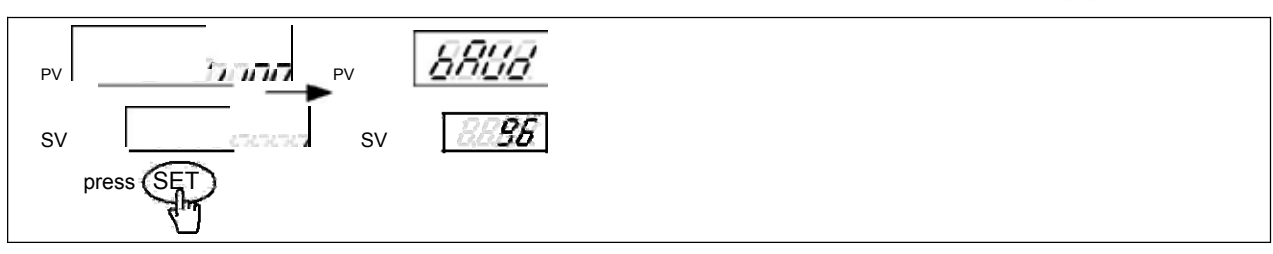

10. Press SHIFT key then lower display will start flash, press UP key or DOWN key to select baud rate then pressing SET key to save the current setting.

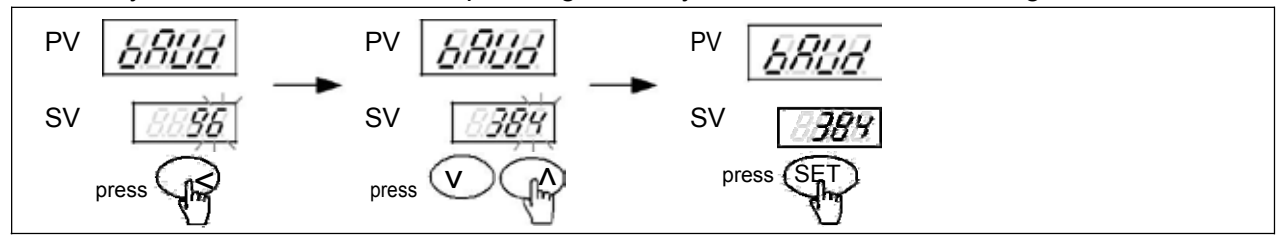

# **5. TAIE Protocol**

## **5.1 Message Structure**

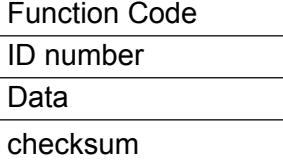

Function Code

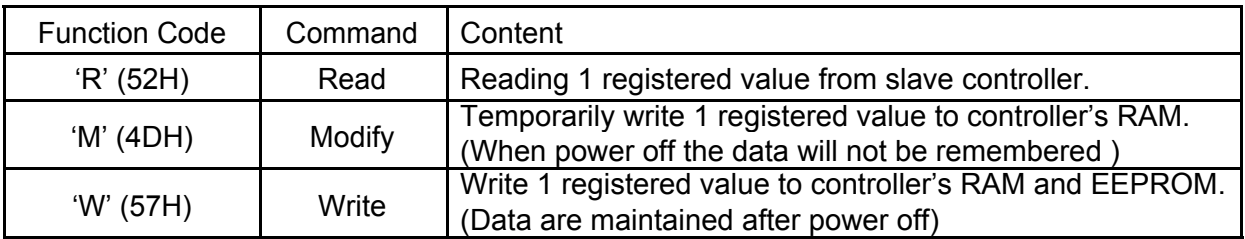

### Checksum

Add all the values from "Command" to the end of "Data". The result is Checksum (1 byte).

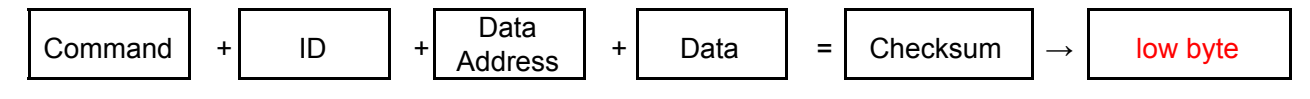

※ The Data response not include (Header)07H

## EX (1) : Read the SV of controller.

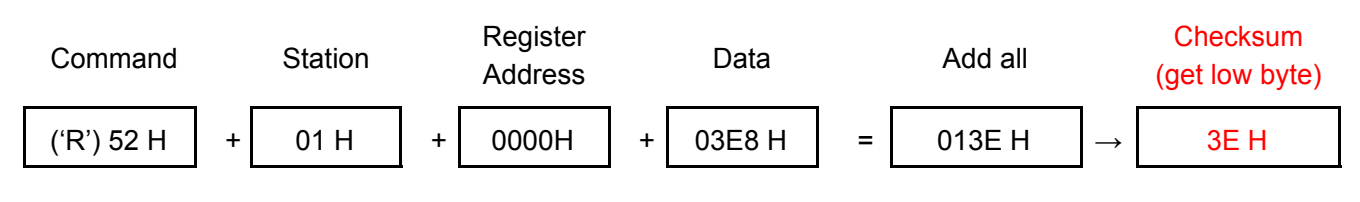

## EX (2) : Temporary write to SV of controller.

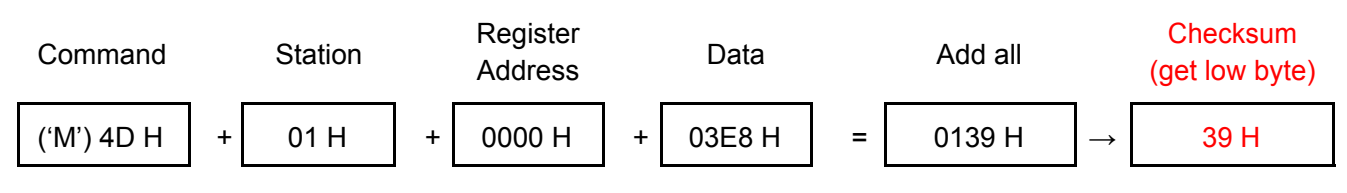

#### EX (3) : Write to SV of controller.

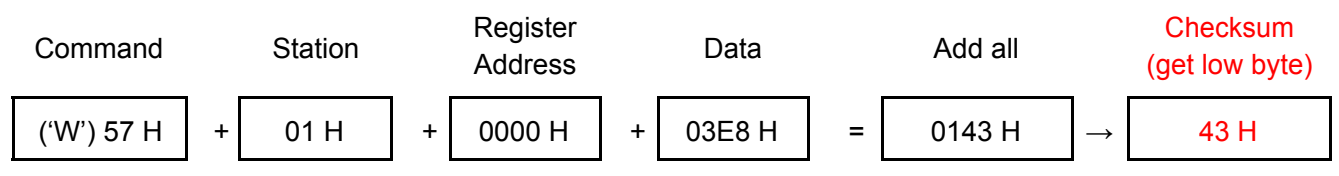

Register Data Checksum

## **5.2 Read Register Format**

Master send:

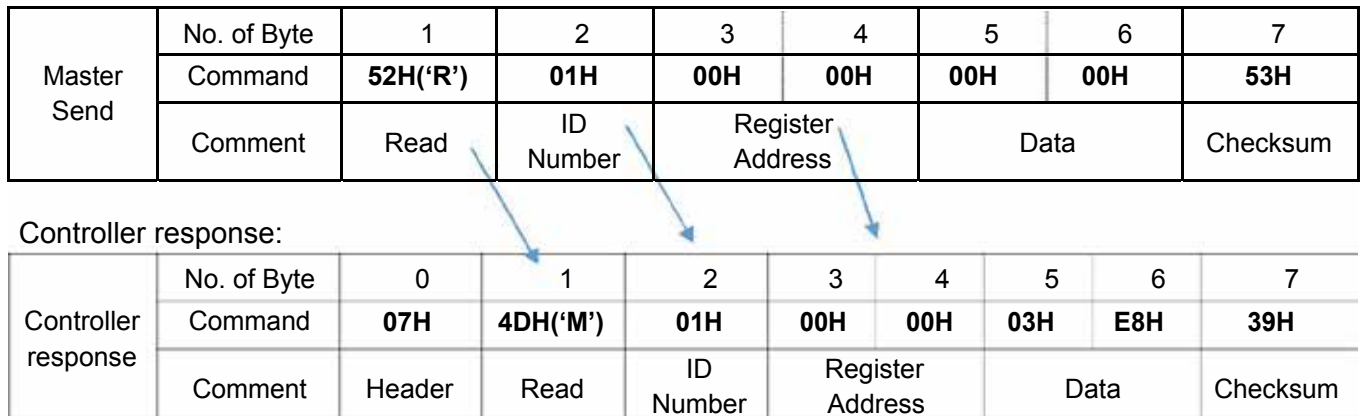

## **5.3 Write Register Format**

Comment | Header | Read

Master send:

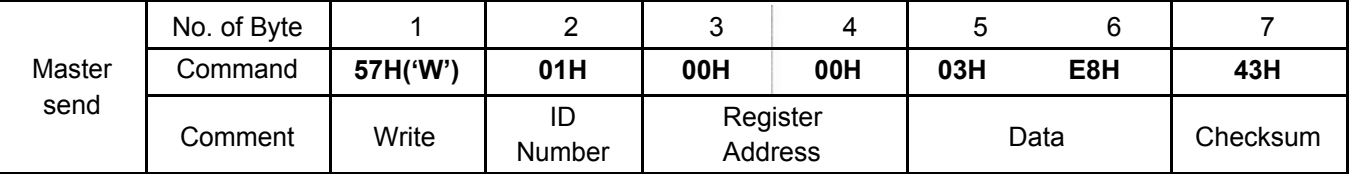

Controller response:

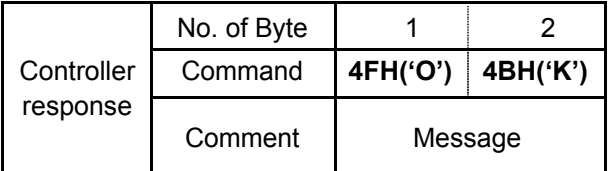

## **5.4 Modify Register Format**

Master send:

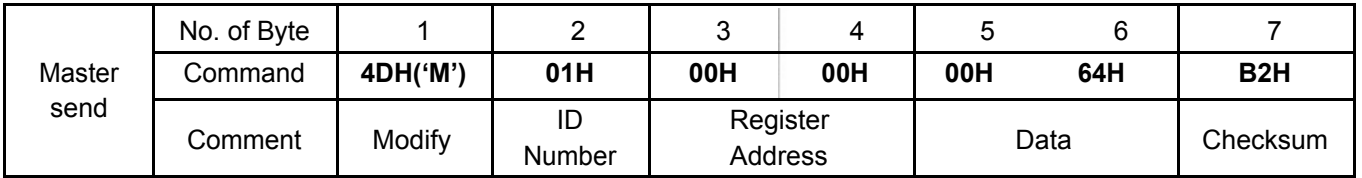

Controller response:

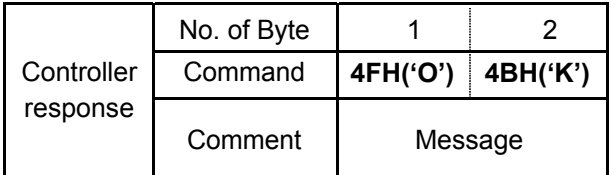

## **5.5 More Examples of Read/Write/Modify Example**

- 5.5.1 Read single register
	- (1) Read P1, if P1 = 10.0

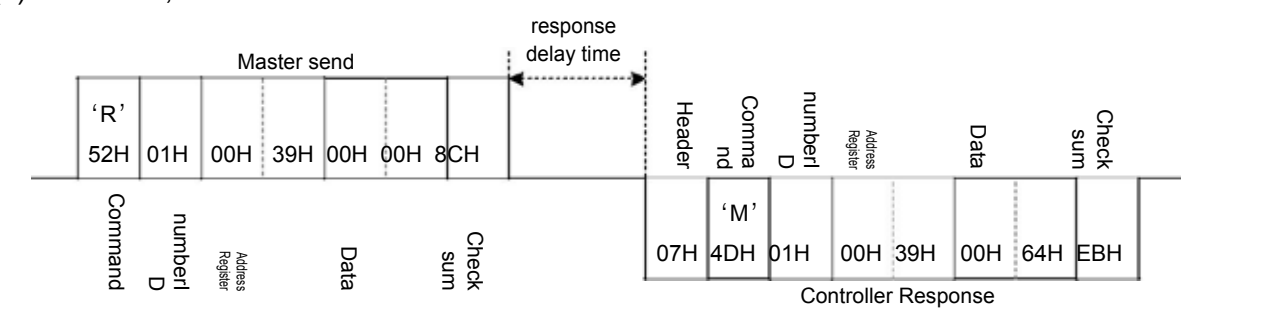

(2) Read AL1, if AL1 = 1234

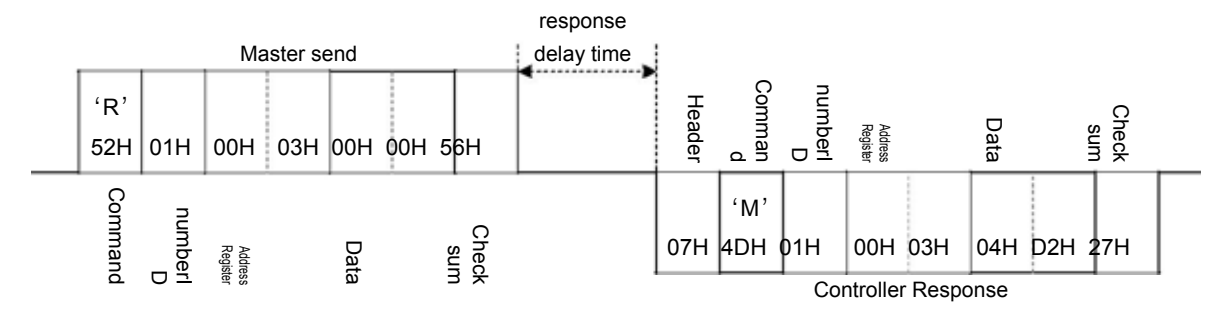

#### 5.5.2 Write single register

(1) Write AT = YES

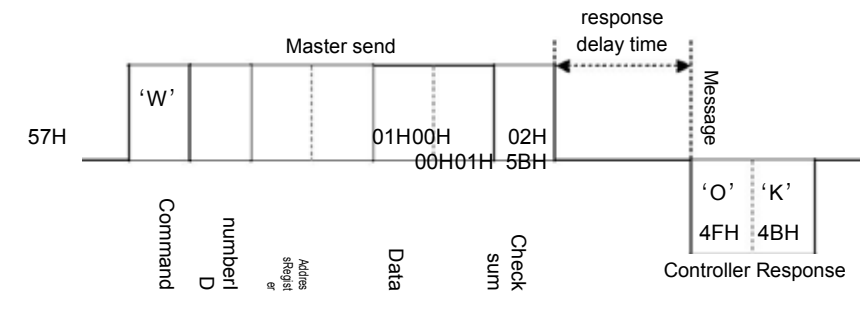

(2) Write CYT1 = 10

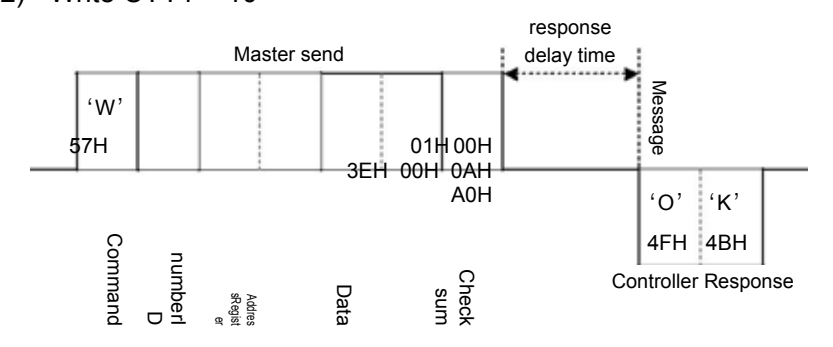

## 5.5.3 Modify single register

## (1) Write  $SV = 500$

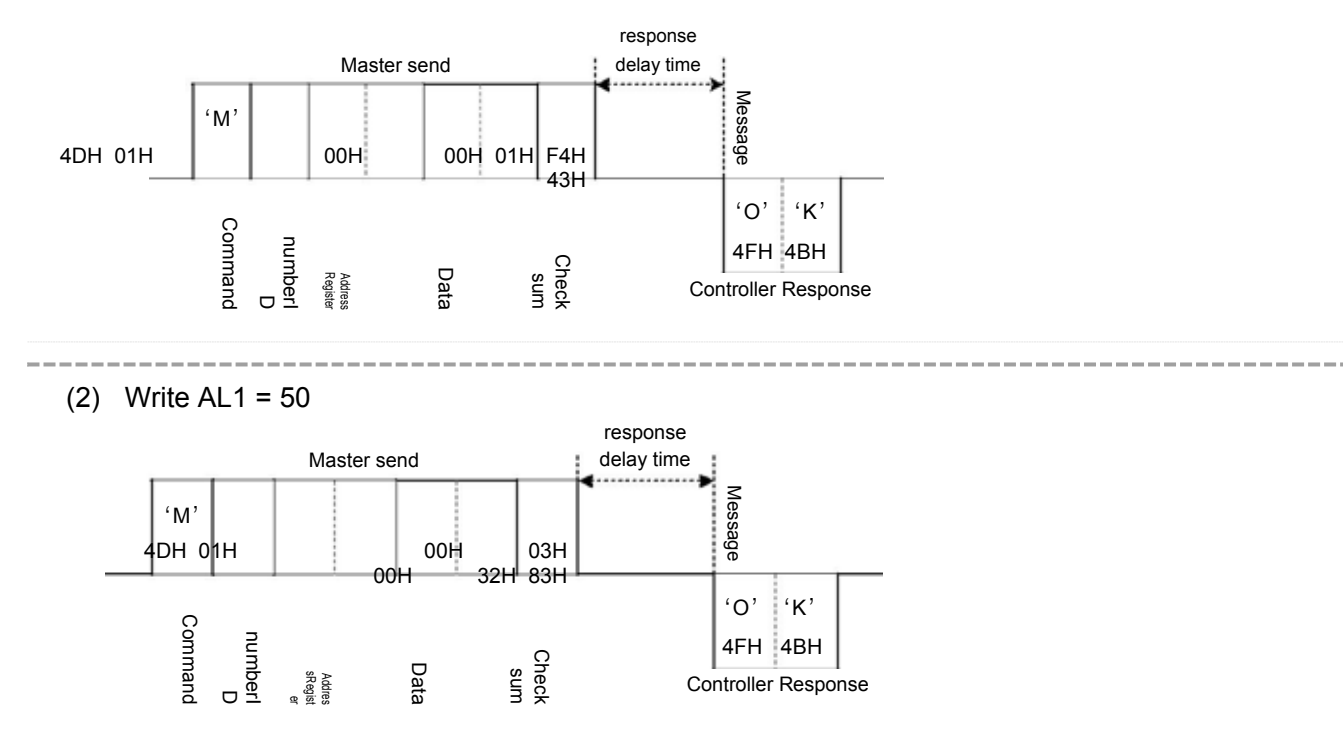

# **6. Modbus RTU Protocol**

## **6.1 Message Structure**

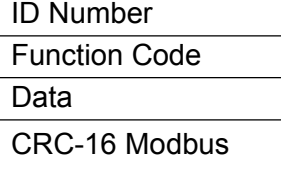

ID number :

Controller station number in the RS-485 bus.

#### Function Code:

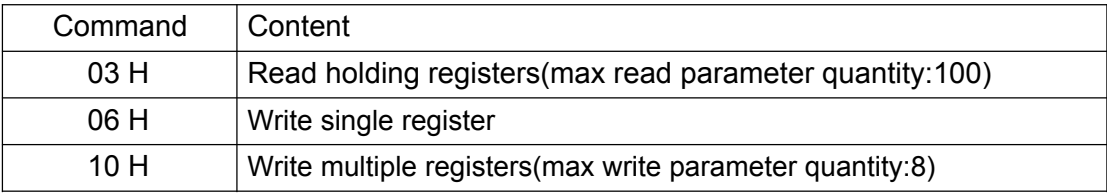

CRC-16 Modbus:

CRC-16 Modbus generation step are as below:

```
step 1: CRC = FFFF(Hex) 2 Byte.
step 2 : Calculate XOR with 1st data (start with n = 1) and the low byte of CRC.
step 3 : If CRC data byte is 1.
\rightarrow CRC = CRC >> 1;
CRC^* = 0XA001;
or 
\rightarrow CRC = CRC >> 1;
step 4 : Repeat step 3, do 8 times.
step 5 : Repeat step 2~4 finished the end of one.
step 6 : Reverse CRC's L/H(Byte), get CRD.
```
EX(1) Read SV:

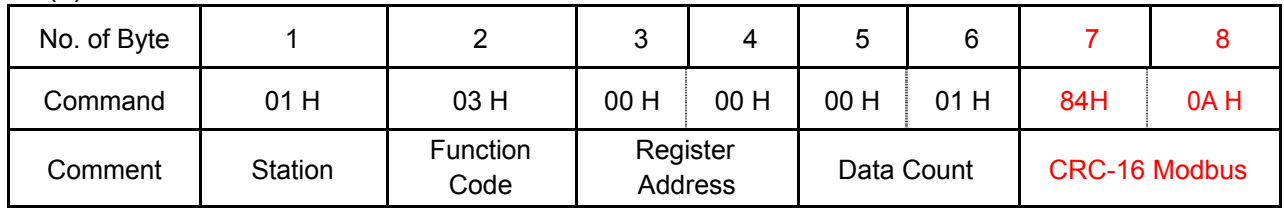

 $EX(2)$  Write SV = 1000:

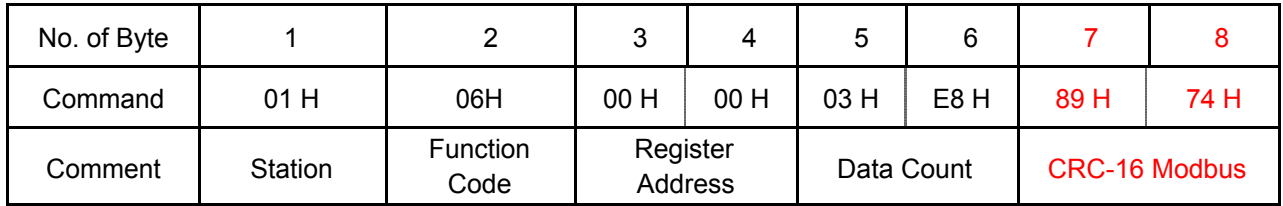

| No. of<br><b>Byte</b> |         | ົ                | 2<br>J              | 4   | 5             | 6   |              | 8      | 9    | 10     | 11   | 12                             | 13         |
|-----------------------|---------|------------------|---------------------|-----|---------------|-----|--------------|--------|------|--------|------|--------------------------------|------------|
| Command               | 01<br>H | 10 H             | 00 H                | 03H | 00 H          | 02H | 04 H         | 00 H   | 0A H | 00 H   | 05 H | 53 H                           | <b>BBH</b> |
| Comment               | Station | Function<br>Code | Register<br>Address |     | Data<br>Count |     | Data<br>Byte | Data 1 |      | Data 2 |      | <b>CRC-16</b><br><b>Modbus</b> |            |

EX(3) Write AL1 = 10, AL2 = 5:

CRC-16 refer to: http://www.lammertbies.nl/comm/info/crc-calculation.html

## On-line CRC calculation and free library

- · Introduction on CRC calculations
- · Free CRC calculation routines for download
- · CRC calculation support forum New

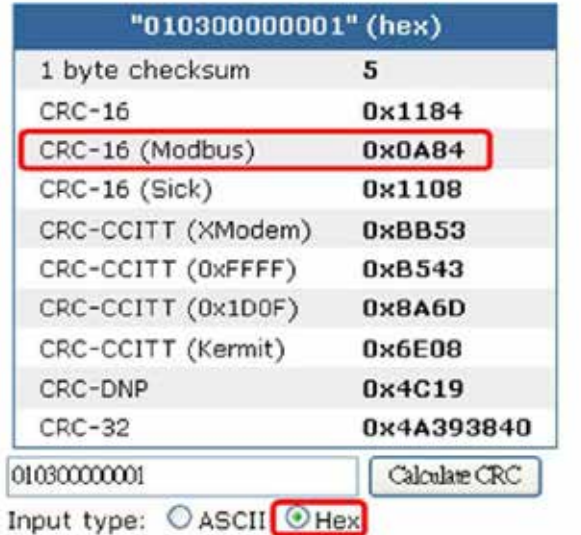

## **6.2 Read Register Format**

6.2.1 Read single register format

Master send (Read SV):

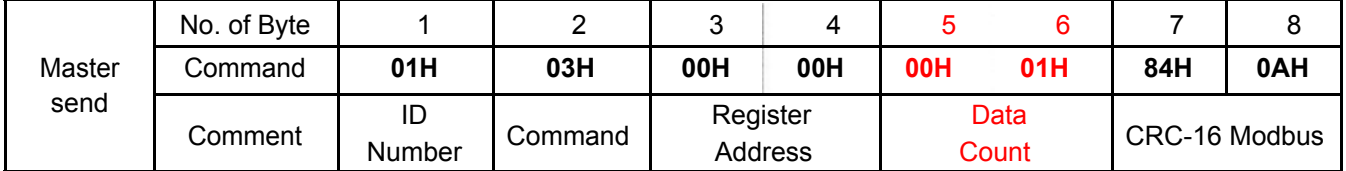

#### Controller response (If SV = 100.0):

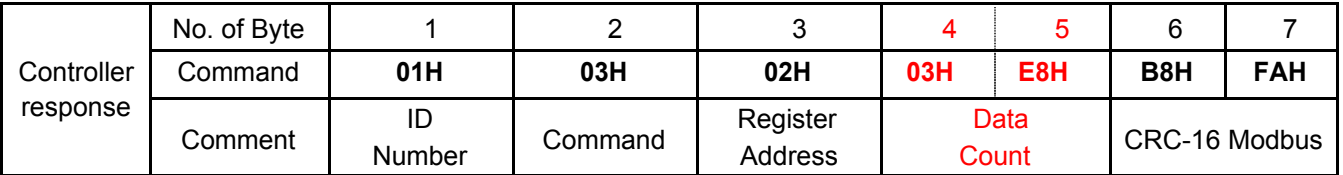

## 6.2.2 Read multiple register format

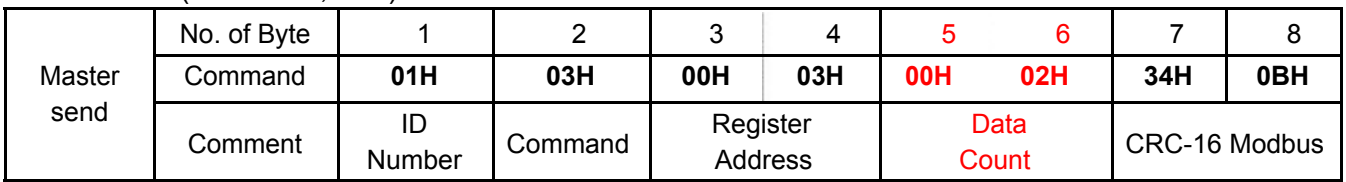

Master send (Read AL1, AL2):

Controller response:

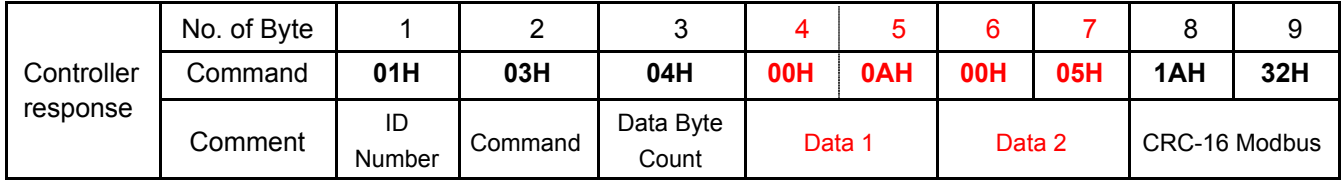

## **6.3 Write Register Format**

## 6.3.1 Write single register format

Master send (Write SV = 100):

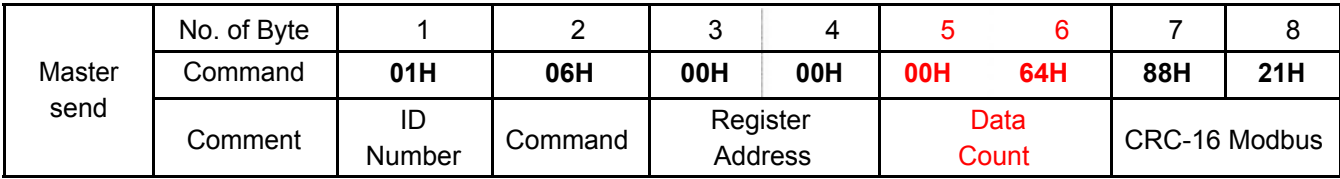

Controller response:

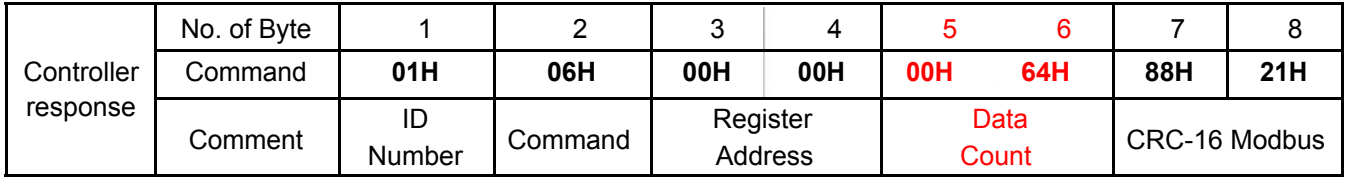

## 6.3.2 Write multiple register format

Master send (Write  $AL1 = 10$ ,  $AL2 = 5$ ):

| Master<br>send | No. of Byte |              |         | ◠                   |     |               | 6   |                    |                   |     | 10     | 44  | 12                      | 13         |
|----------------|-------------|--------------|---------|---------------------|-----|---------------|-----|--------------------|-------------------|-----|--------|-----|-------------------------|------------|
|                | Command     | 01H          | 10H     | 00H                 | 03H | <b>00H</b>    | 02H | 04H                | <b>OOH</b>        | 0AH | 00H    | 05H | 53H                     | <b>BBH</b> |
|                | Comment     | ID<br>Number | Command | Register<br>Address |     | Data<br>Count |     | Data Byte<br>Count | Data <sup>.</sup> |     | Data 2 |     | CRC-16<br><b>Modbus</b> |            |

#### Controller response:

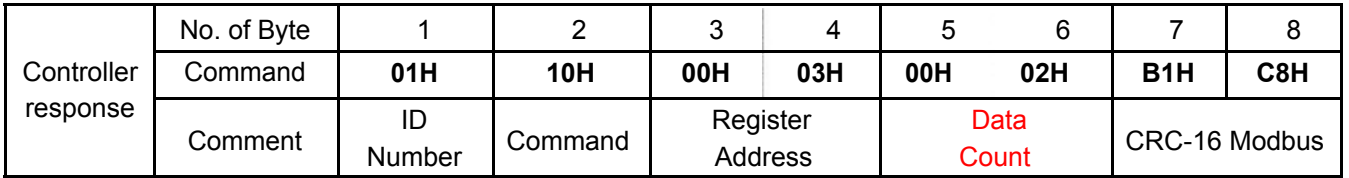

## **6.4 More Examples of Read/Write**

- 6.4.1 Read single register
	- (1) Read P1, If P1 = 10.0

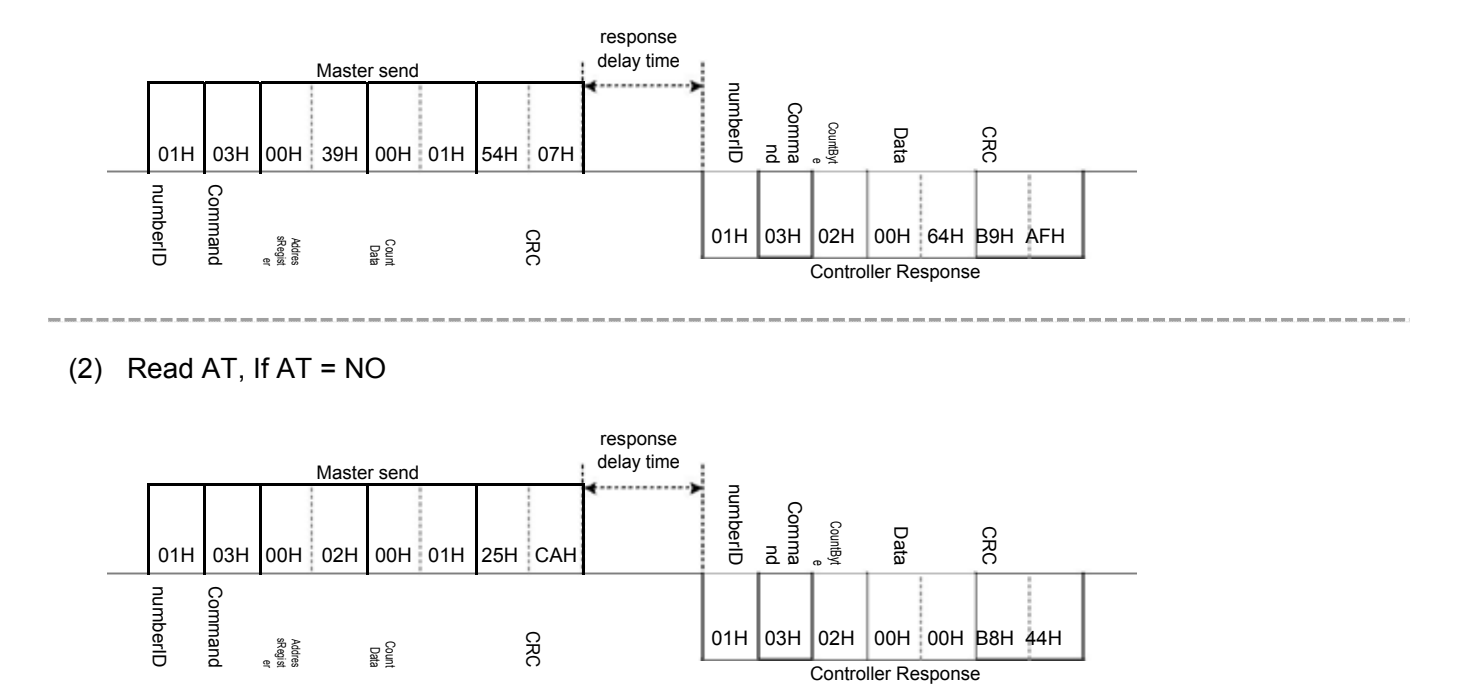

## 6.4.2 Read multiple register

(1) Read AT, AL1, AL2, AL3, If AT = NO, AL1 = 10.0, AL2 = 20.0, AL3 = 30.0

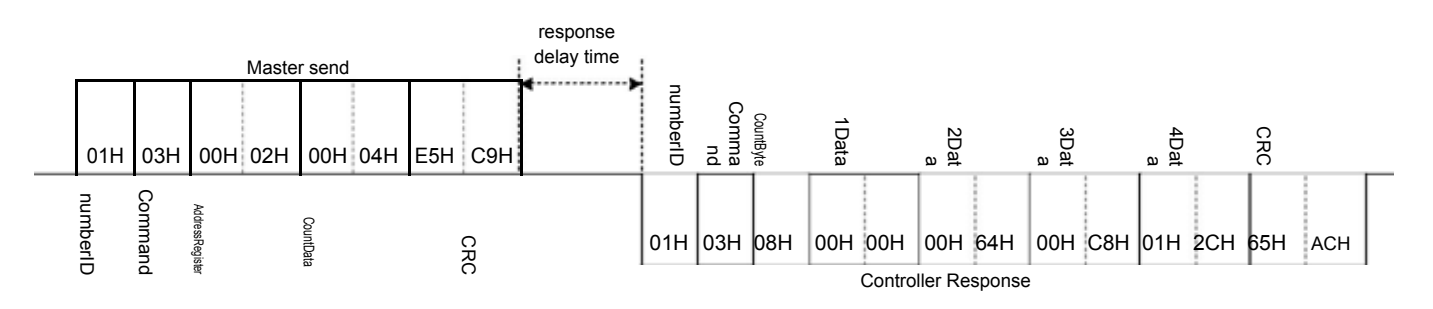

#### 6.4.3 Write single register

(1) Write AT = YES

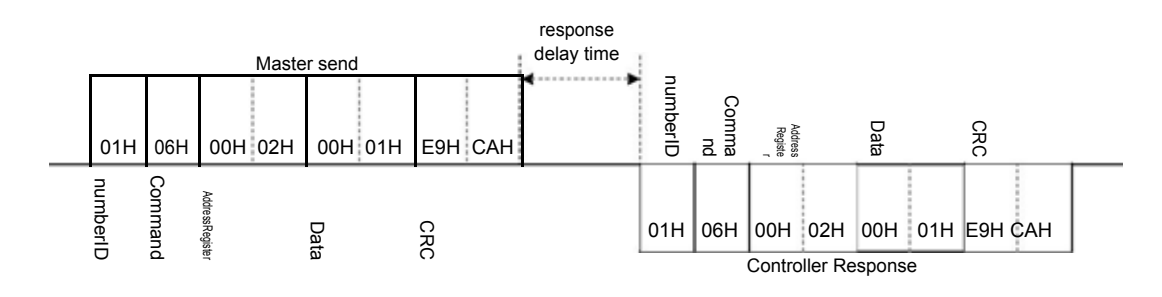

#### (2) Write CYT1 = 10

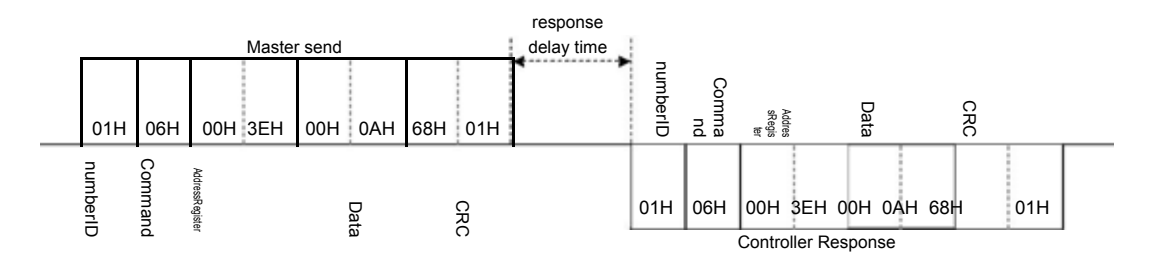

## 6.4.4 Write multiple register

(1) Continuous write AT, AL1, AL2, AL3, If AT = YES, AL1 = 10.0, AL2 = 20.0, AL3 = 30.0

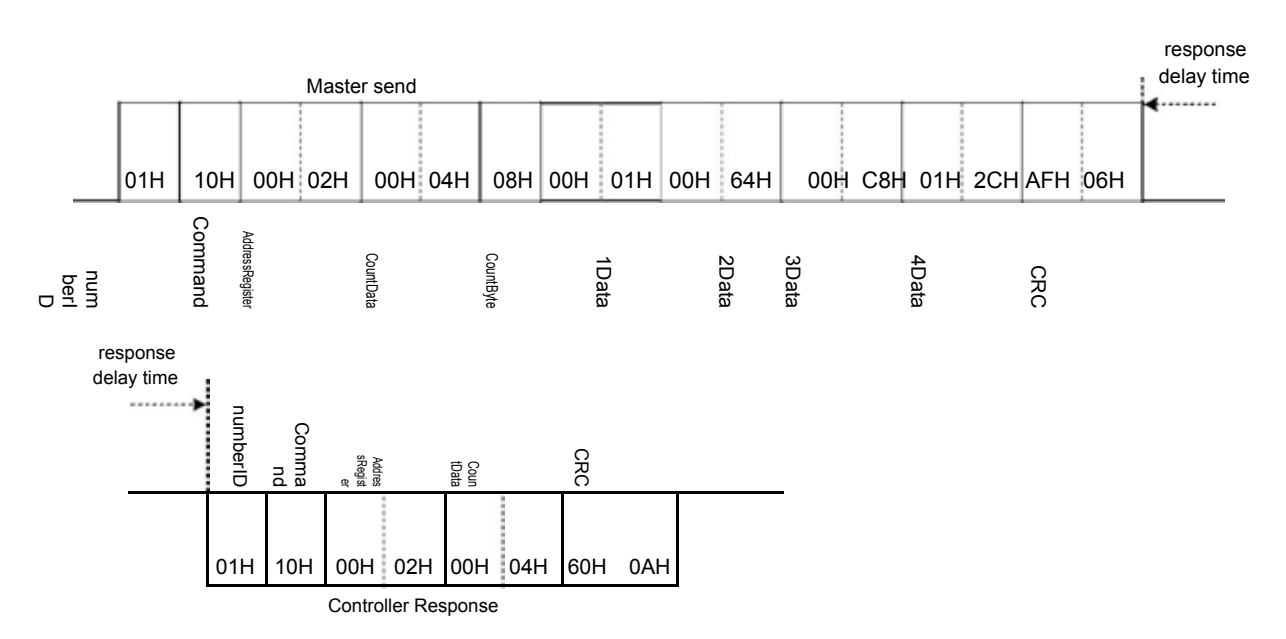

## **6.5 Error Code**

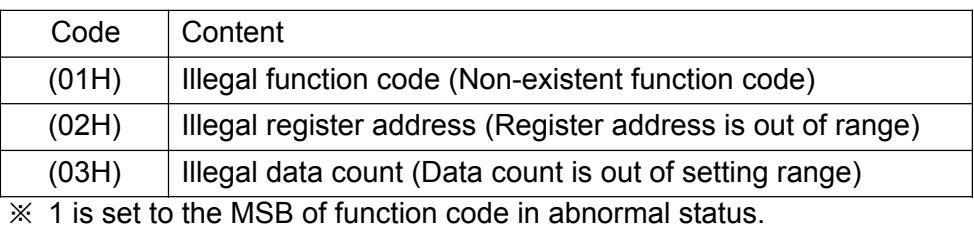

## 6.5.1 Read Error

#### (1) Register address is out of range

#### Master send:

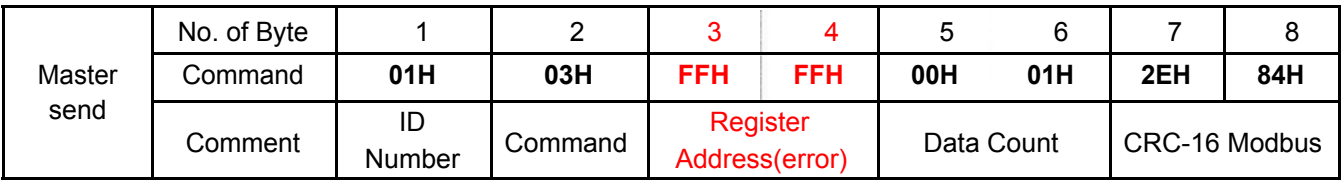

Controller response:

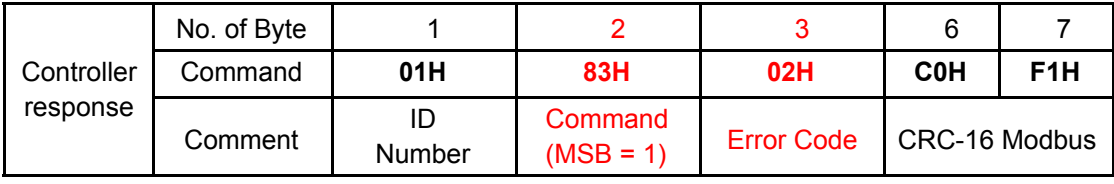

#### (2) Data count is out of setting range

Master send:

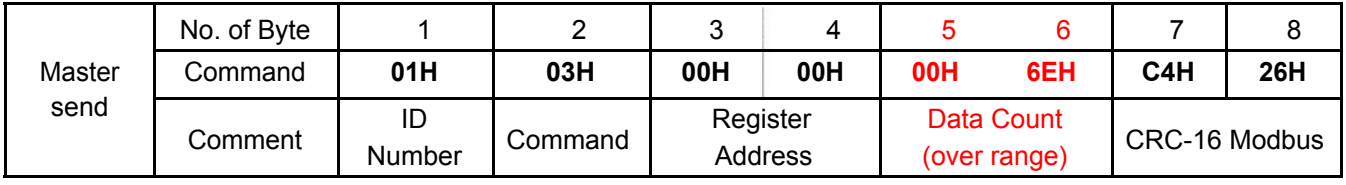

#### Controller response:

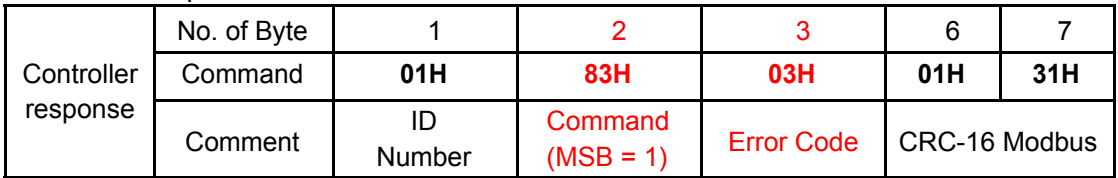

## 6.5.2 Write Error

### (1) Register address is out of range

Master send:

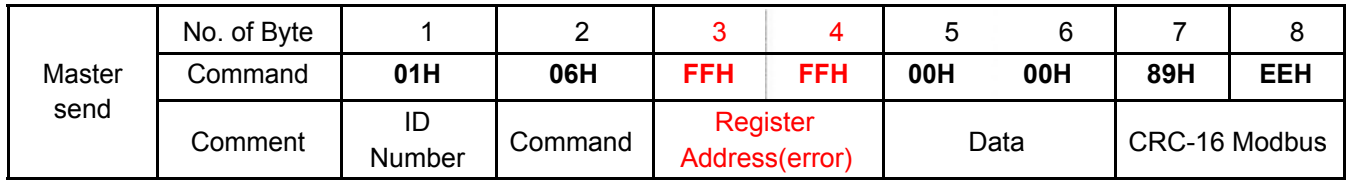

#### Controller response:

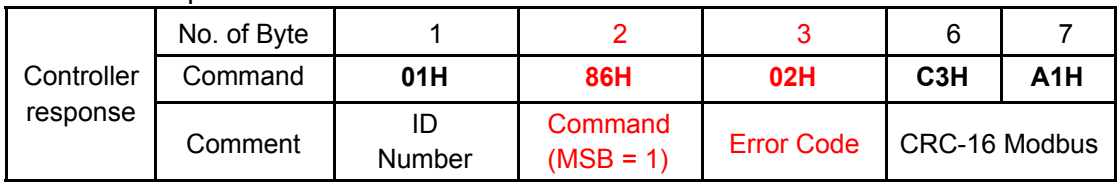

#### (2) Data count is out of setting range

#### Master send:

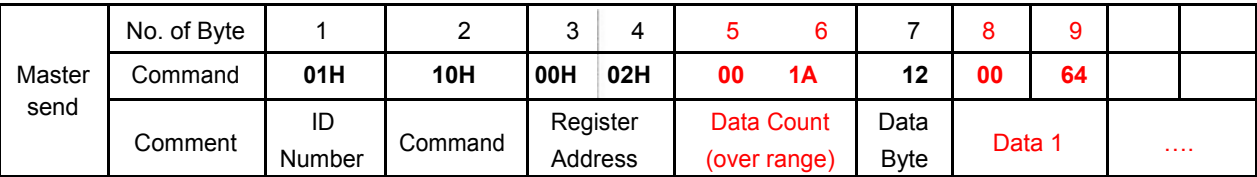

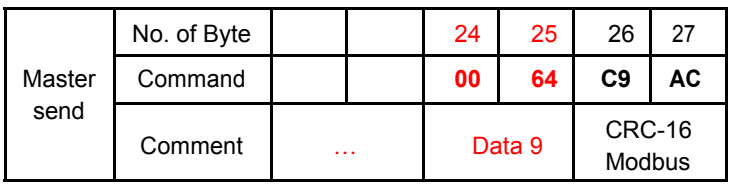

#### Controller response:

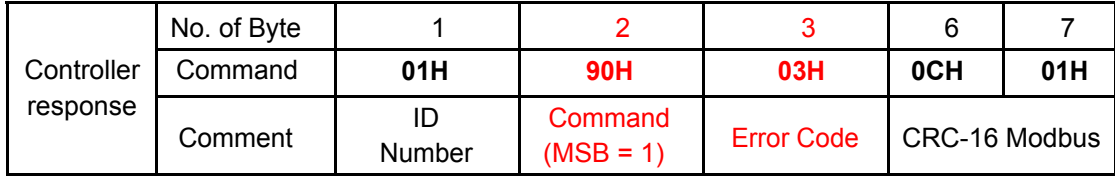

#### 6.5.3 Error command

#### (1) Non-existent function code

Master send:

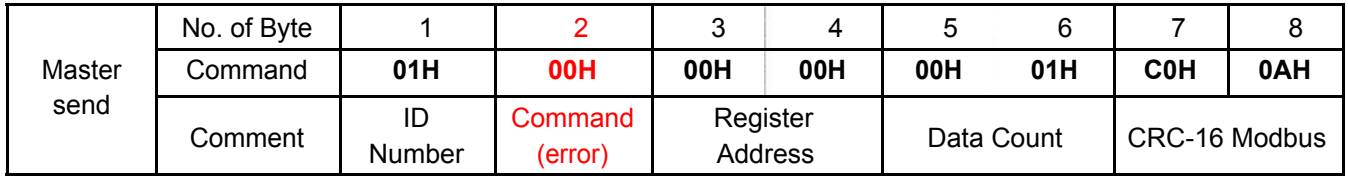

## Controller response:

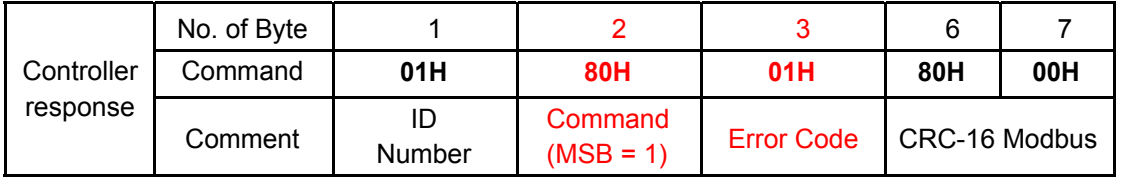

# **7. Communication Parameter address**

## **7.1 General Parameters Address**

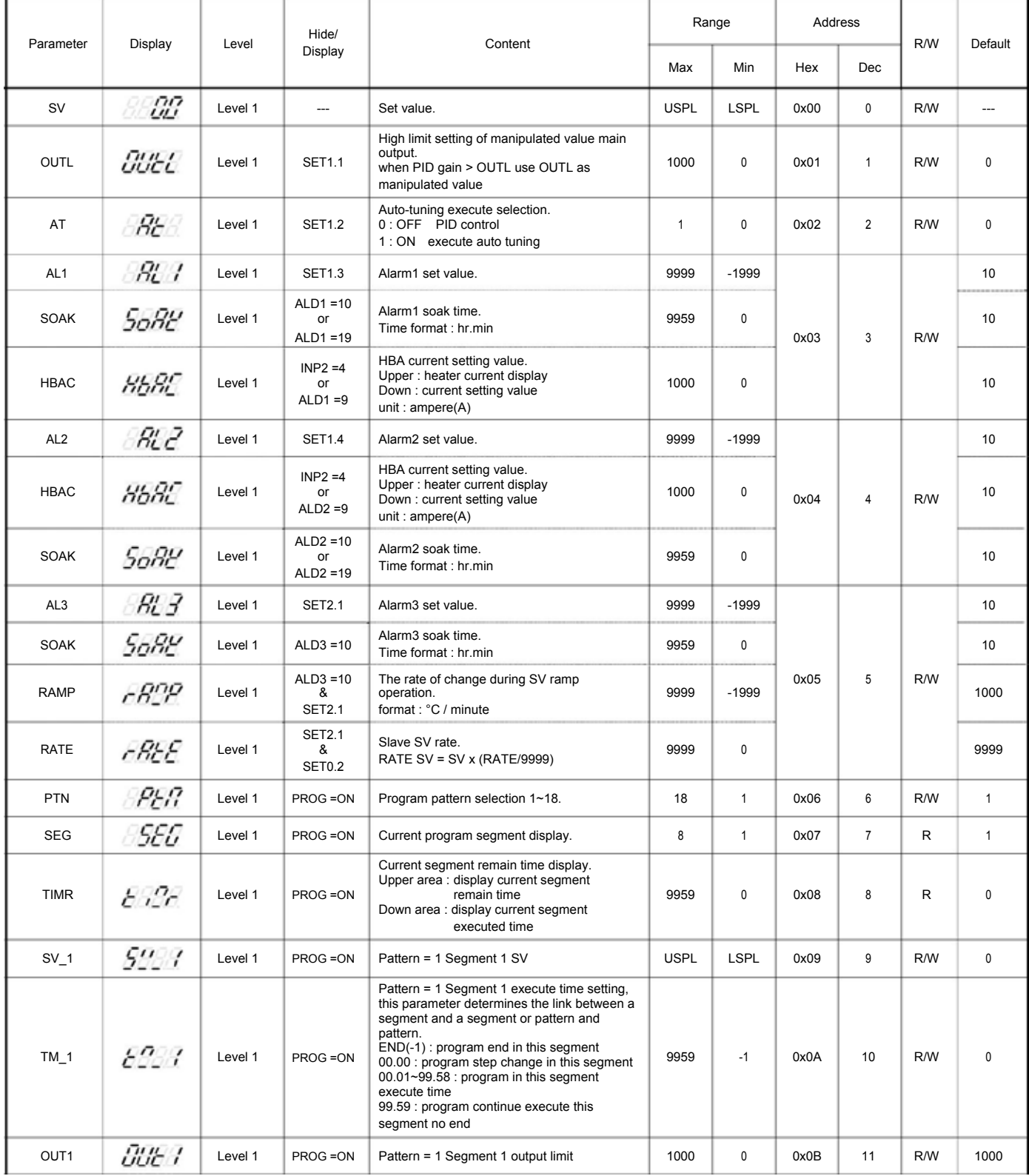

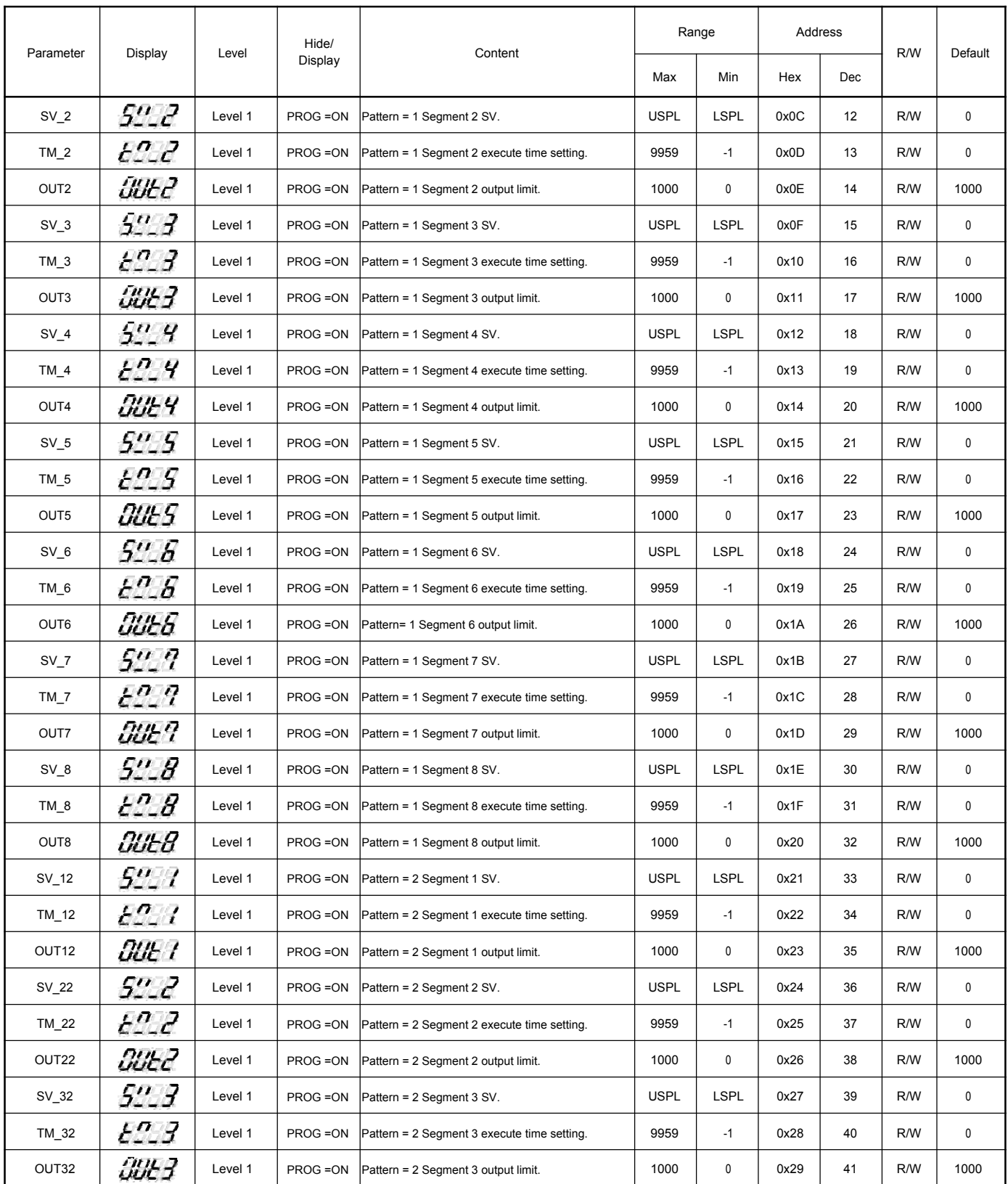

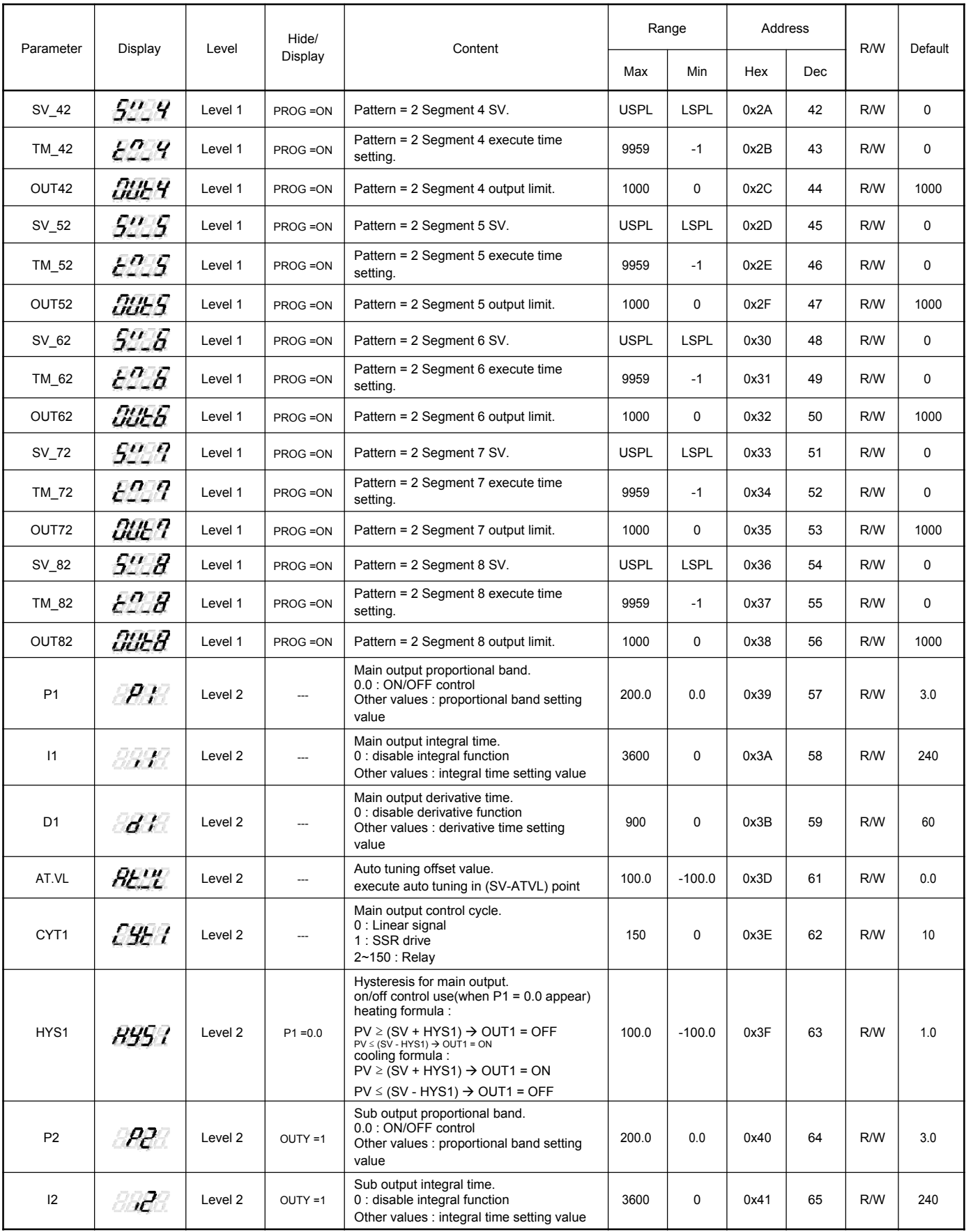

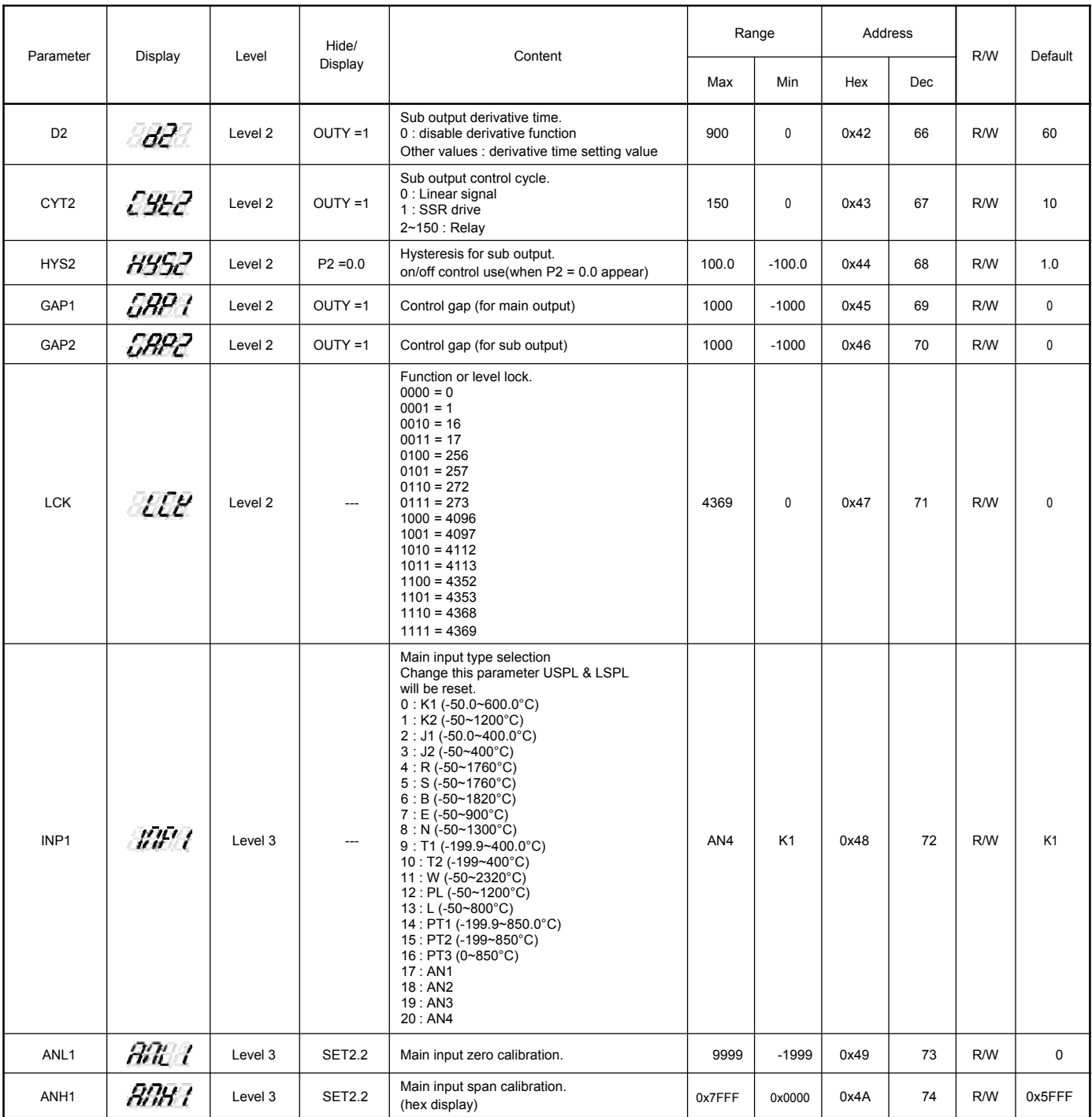

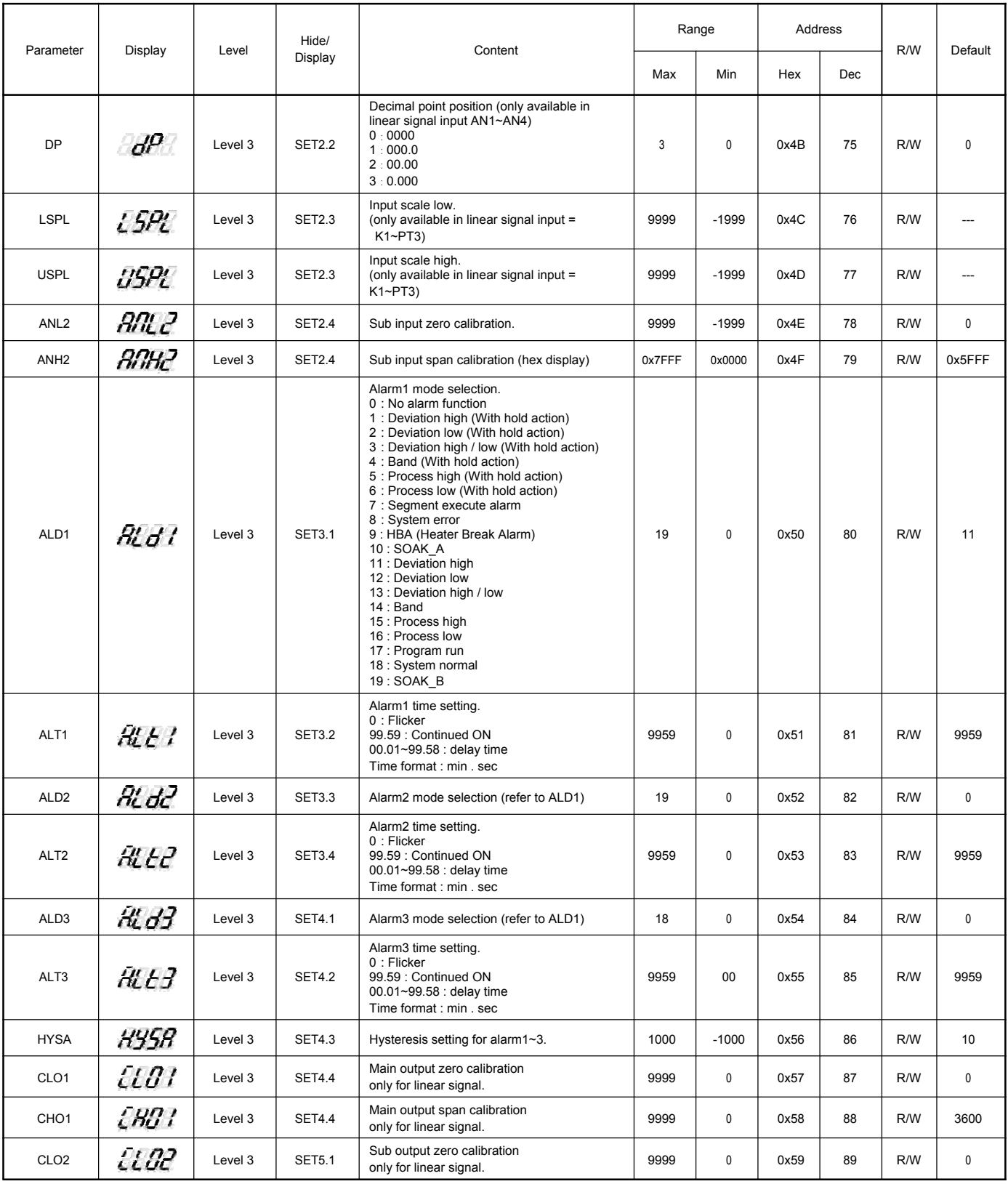

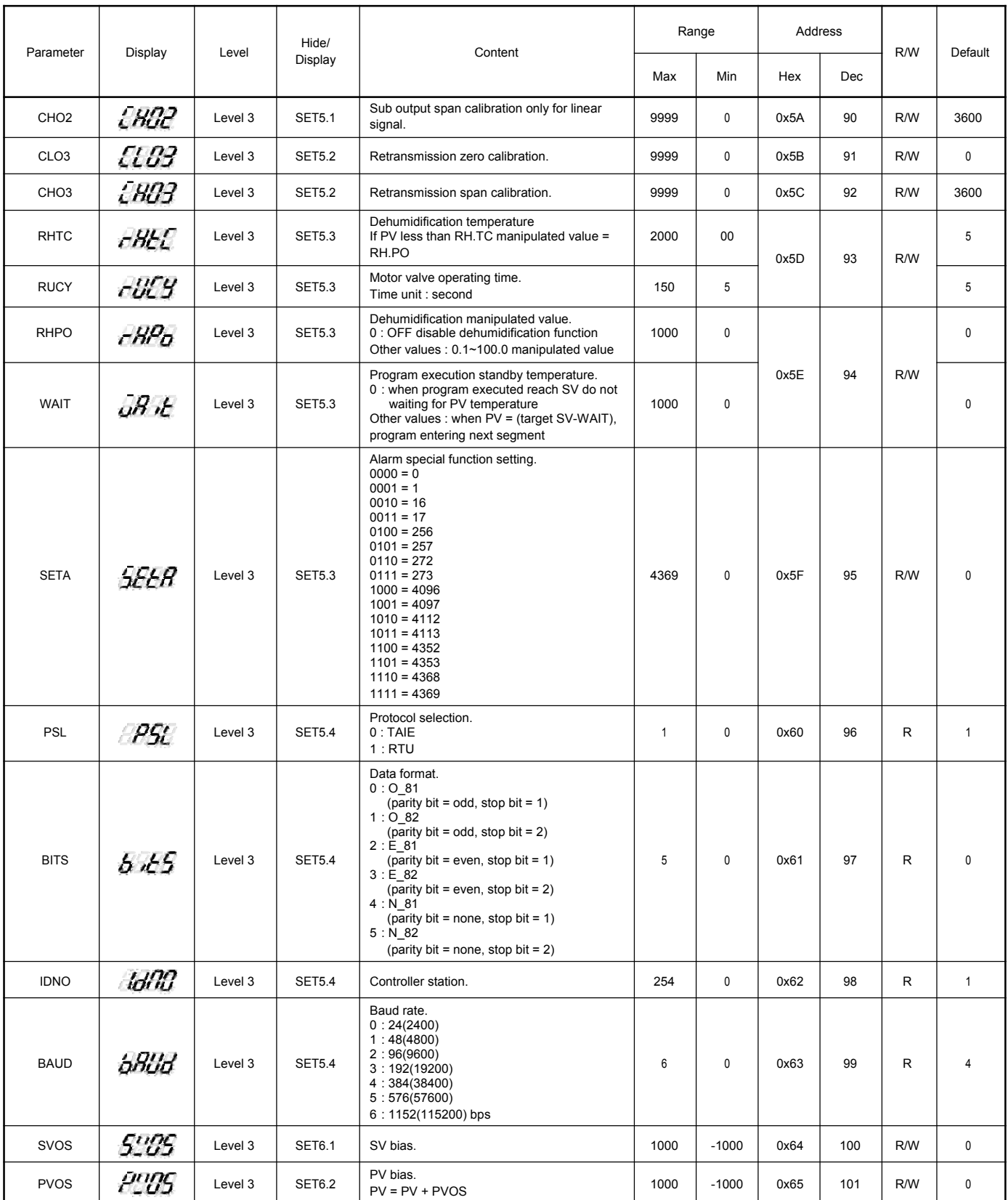

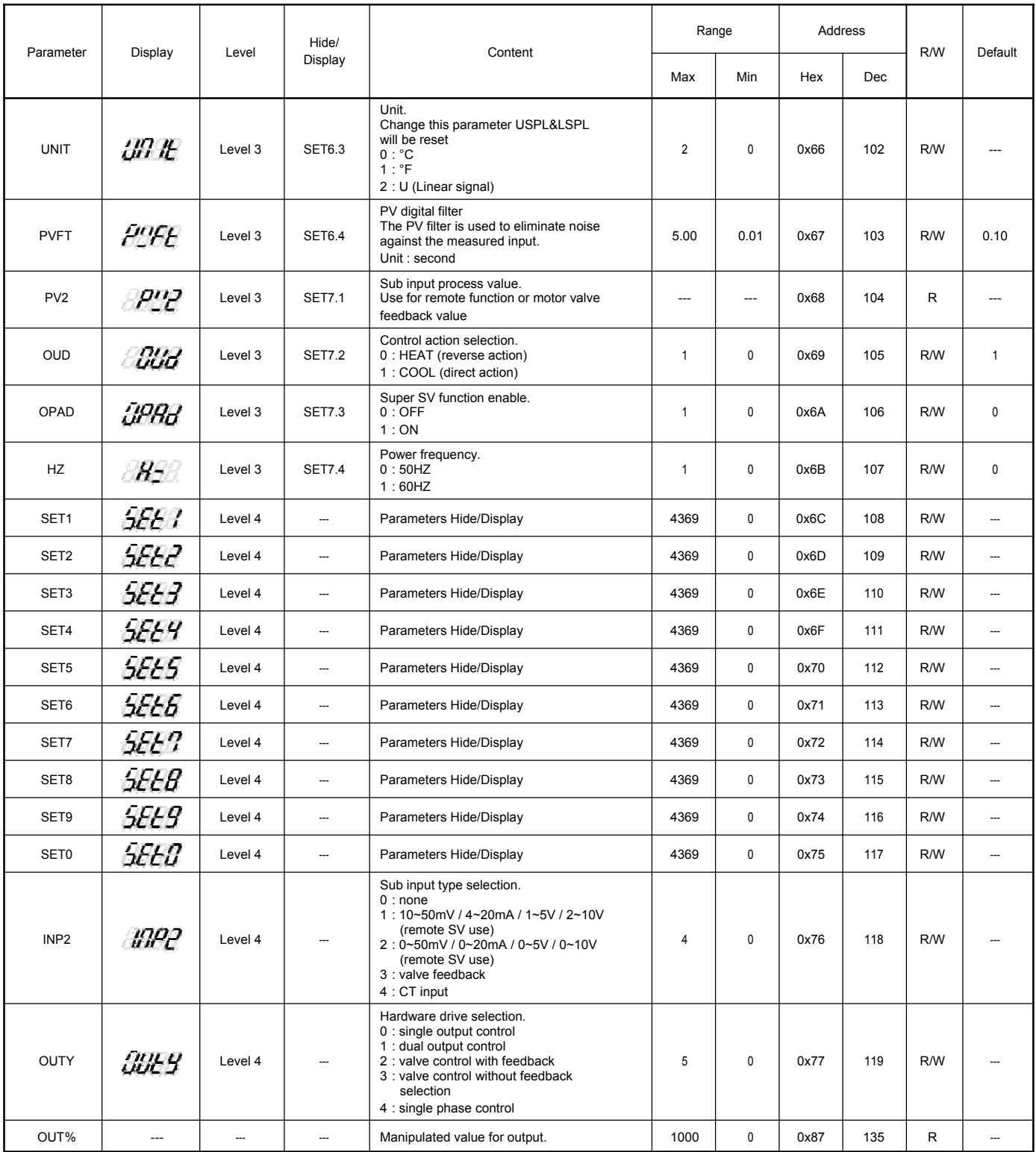

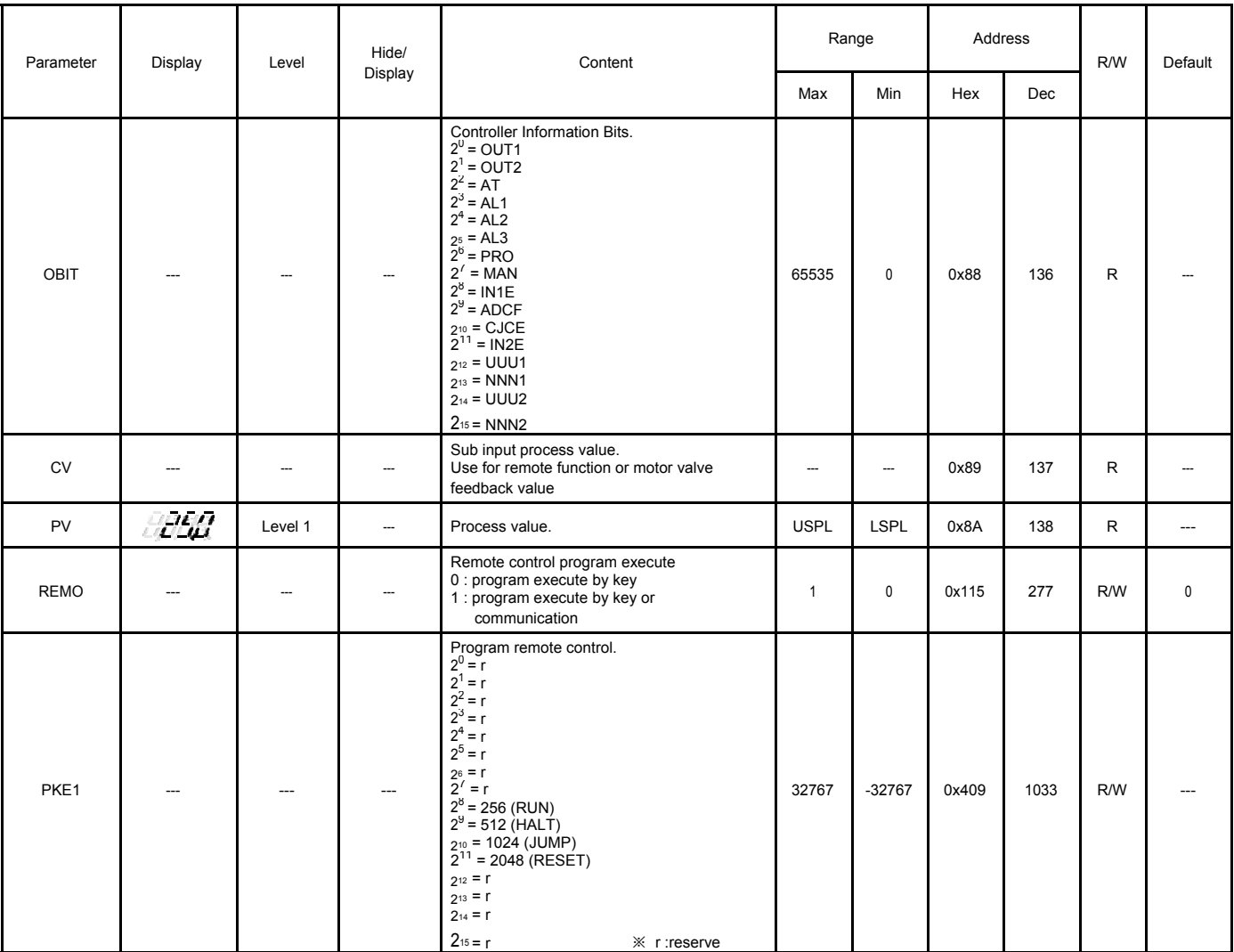

# **7.2 Program Parameters Address**

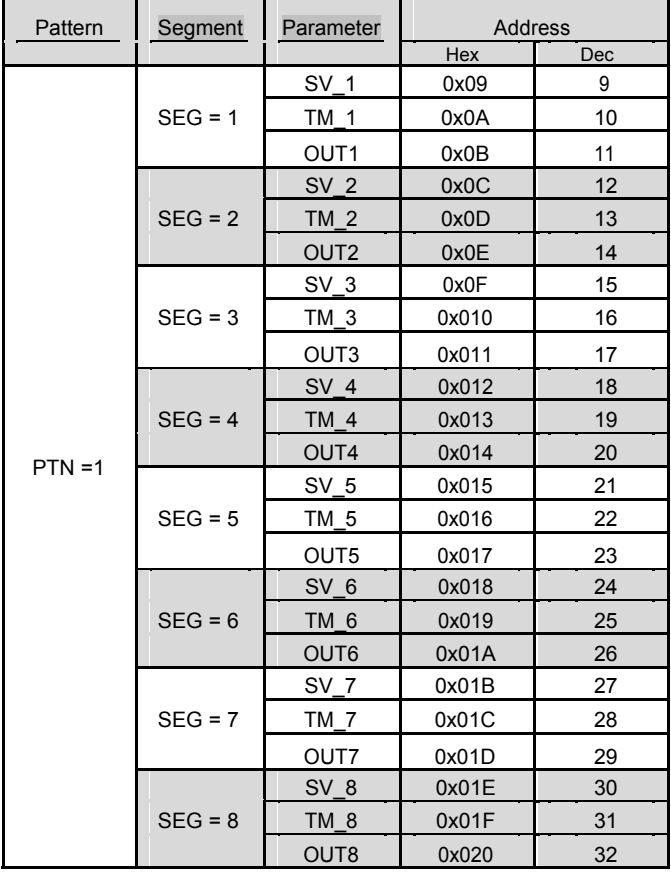

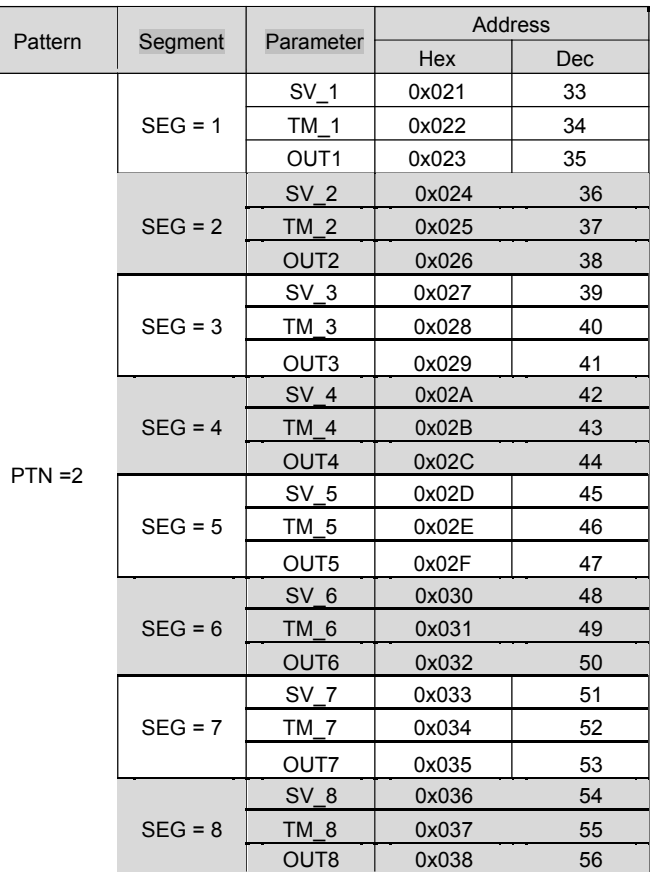

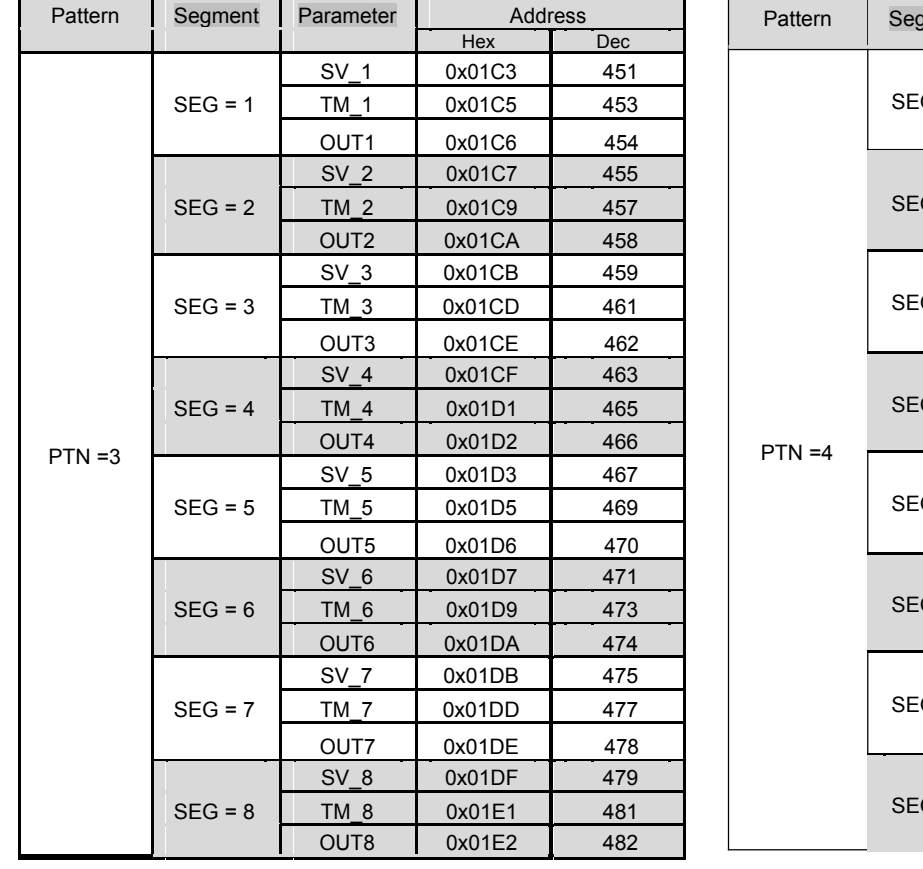

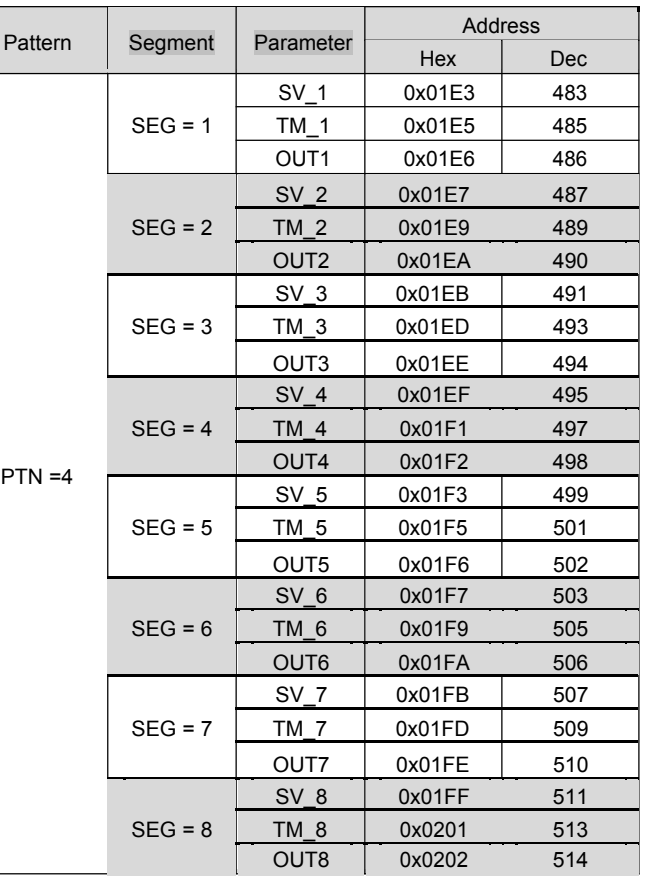

г

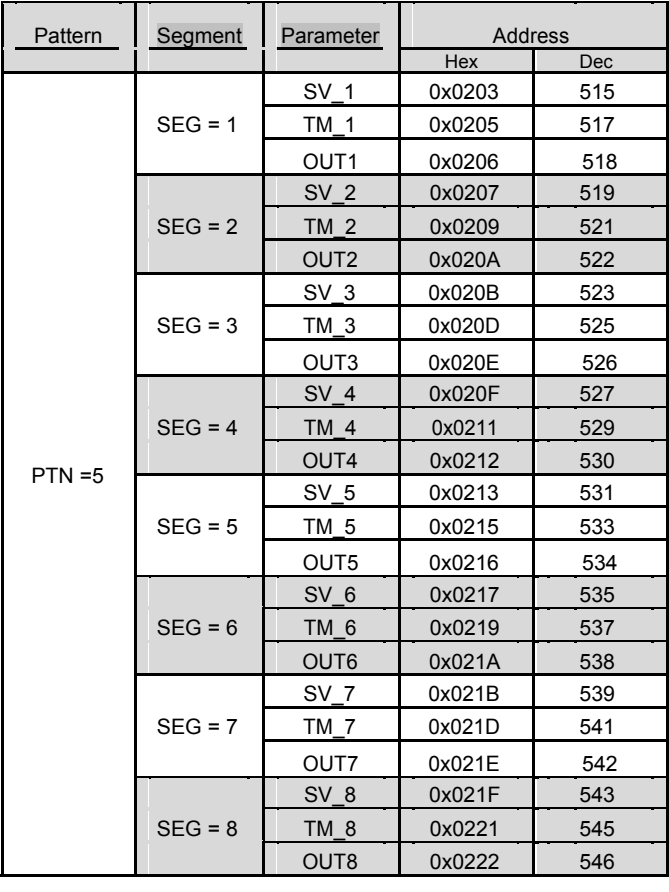

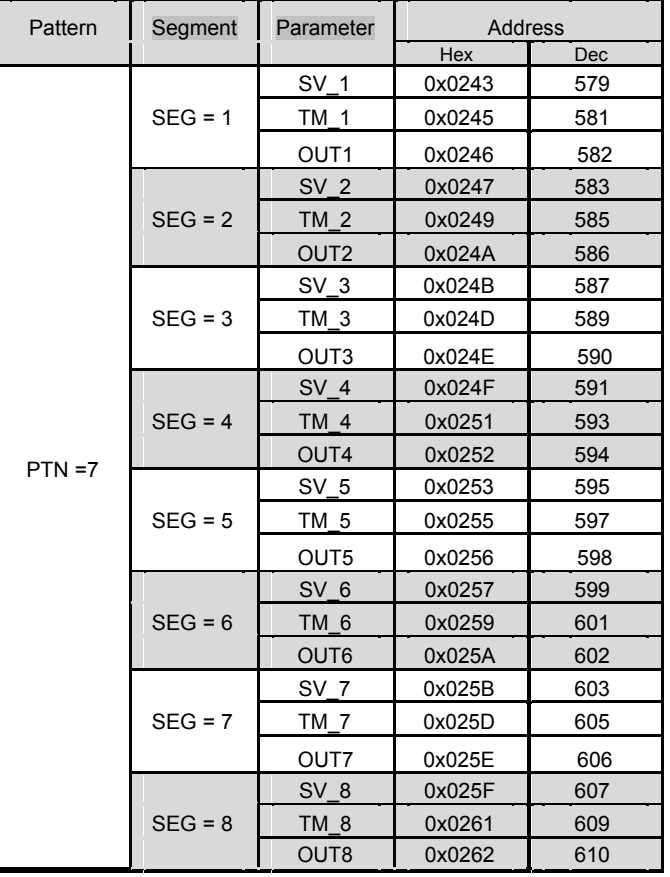

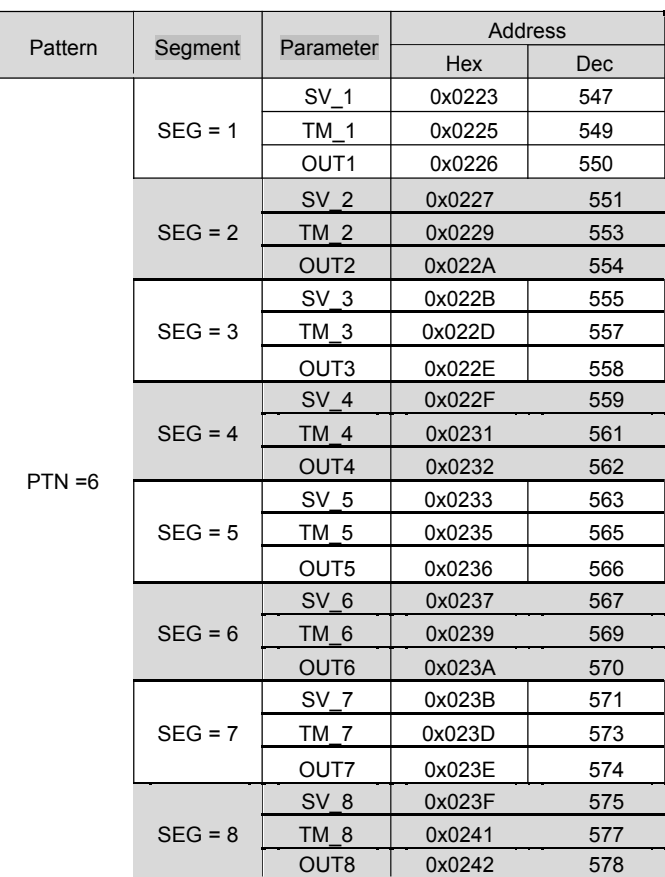

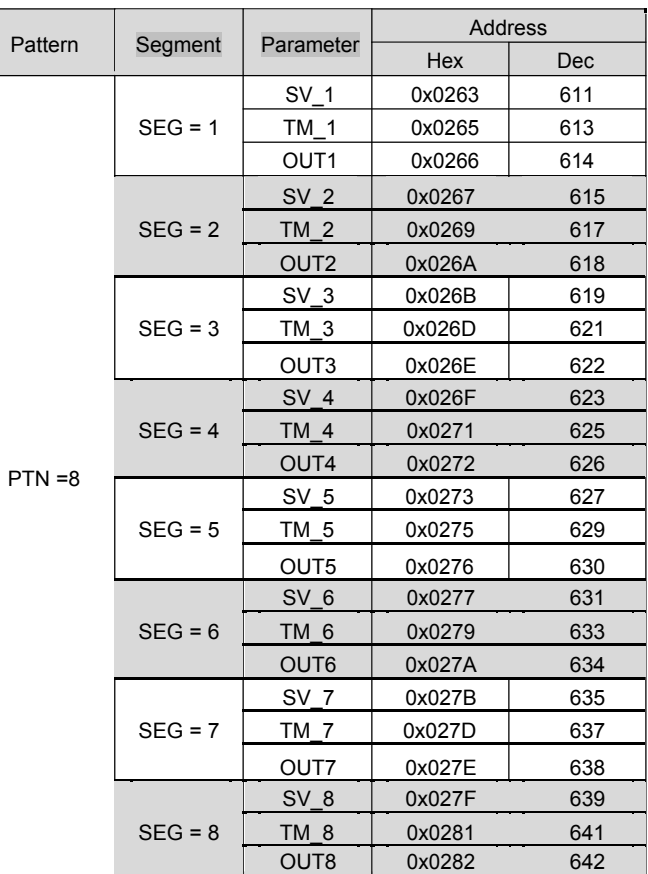

#### 7. Communication Parameter Address

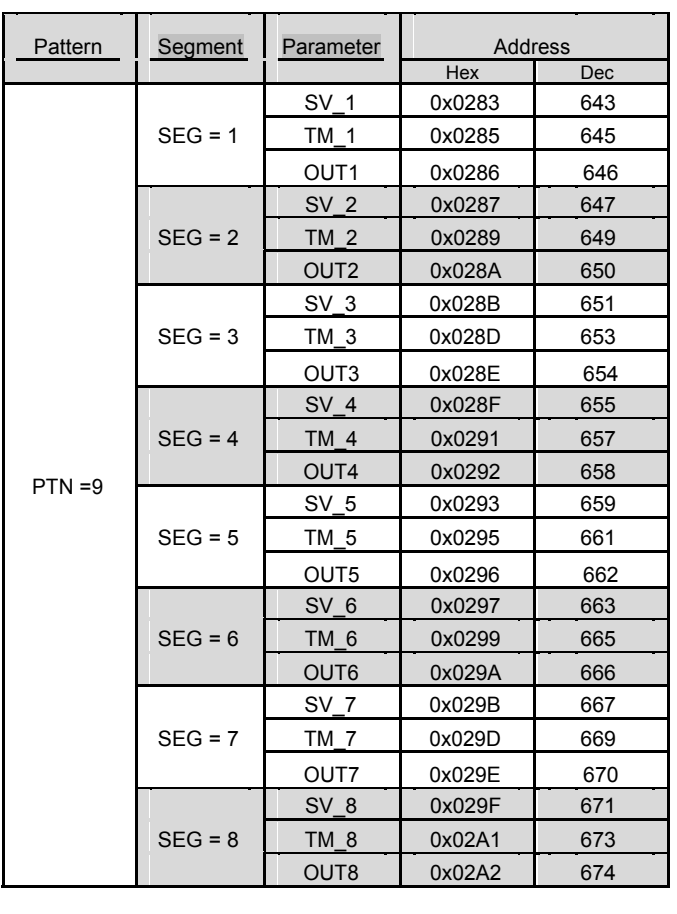

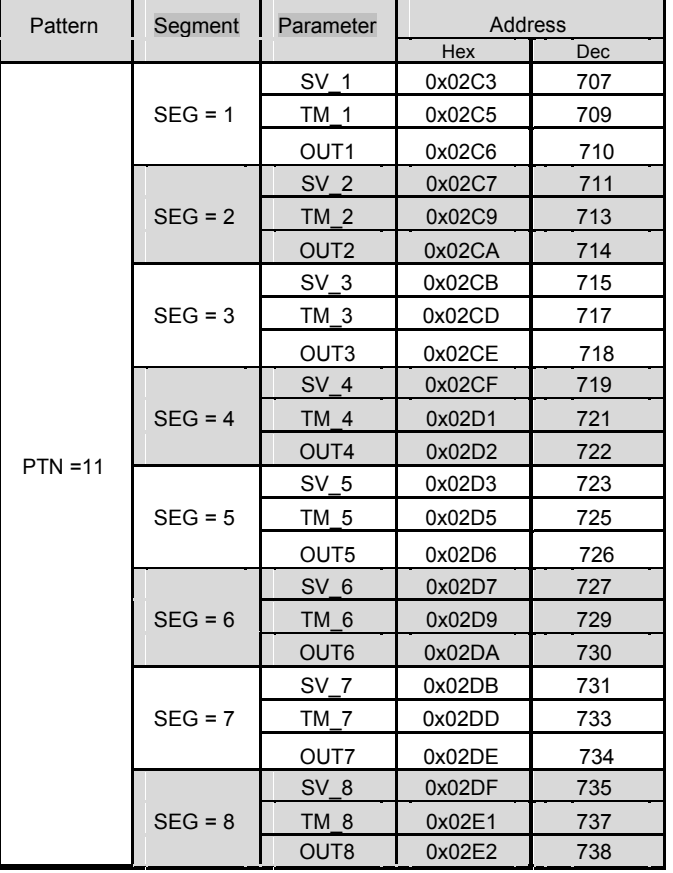

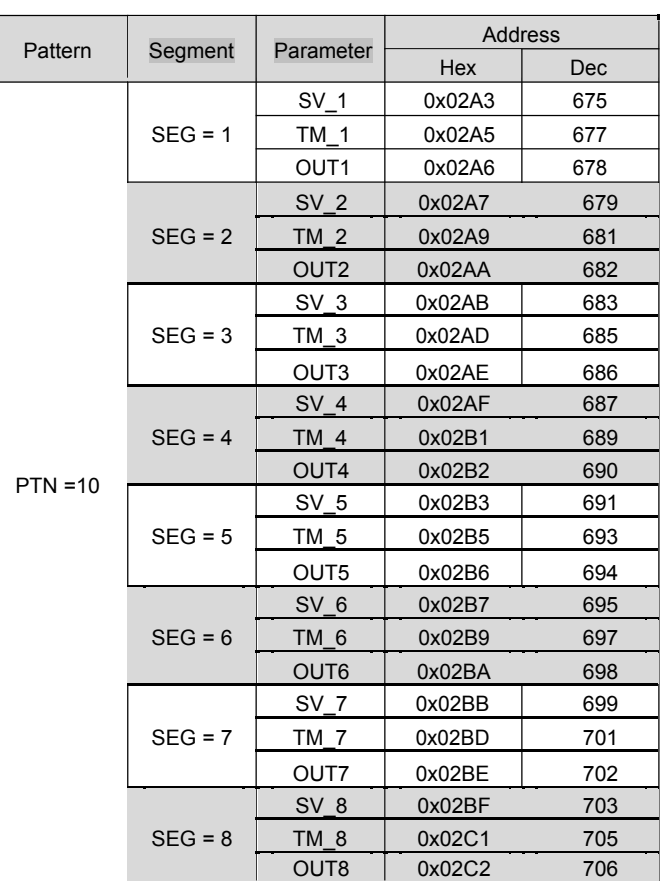

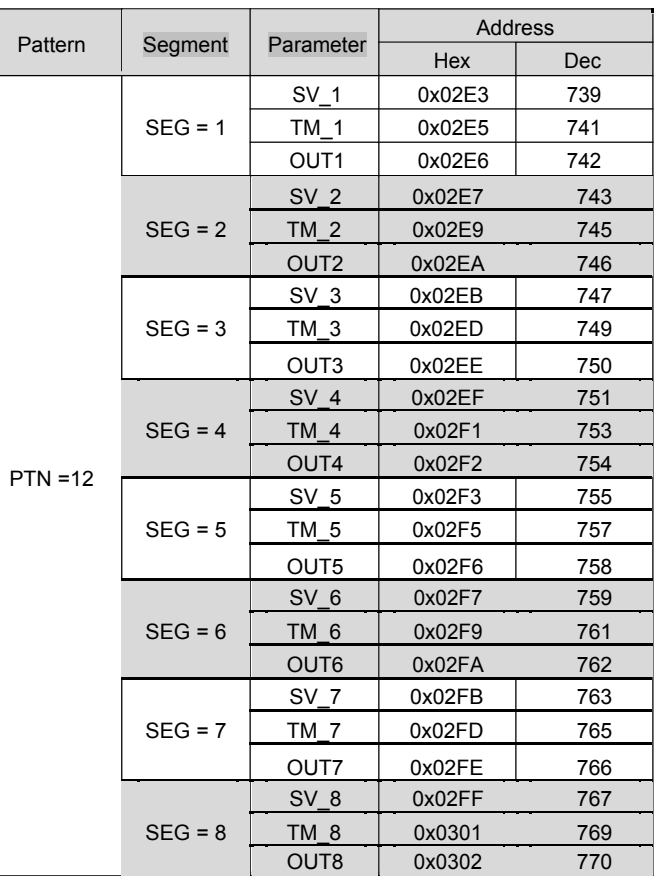

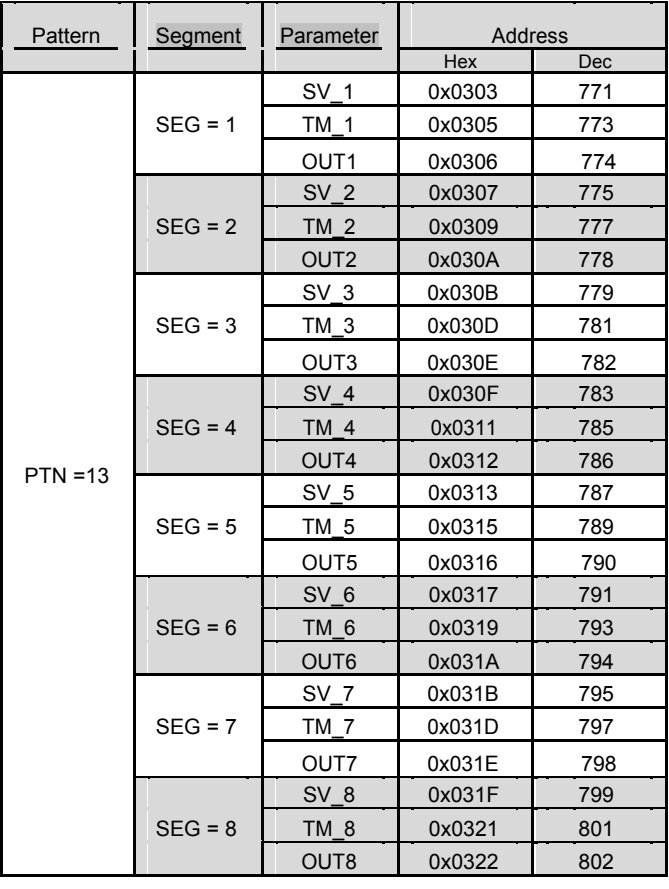

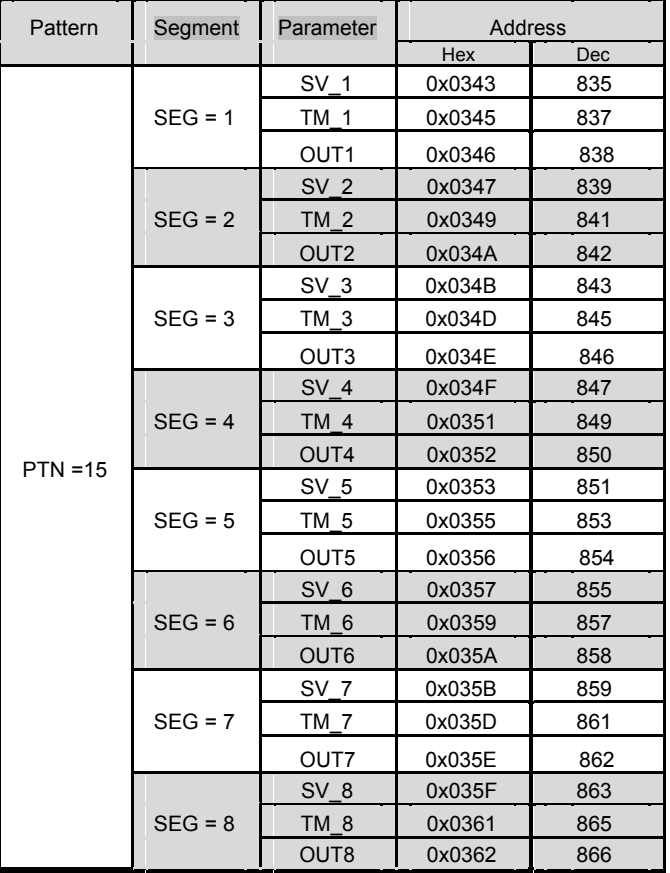

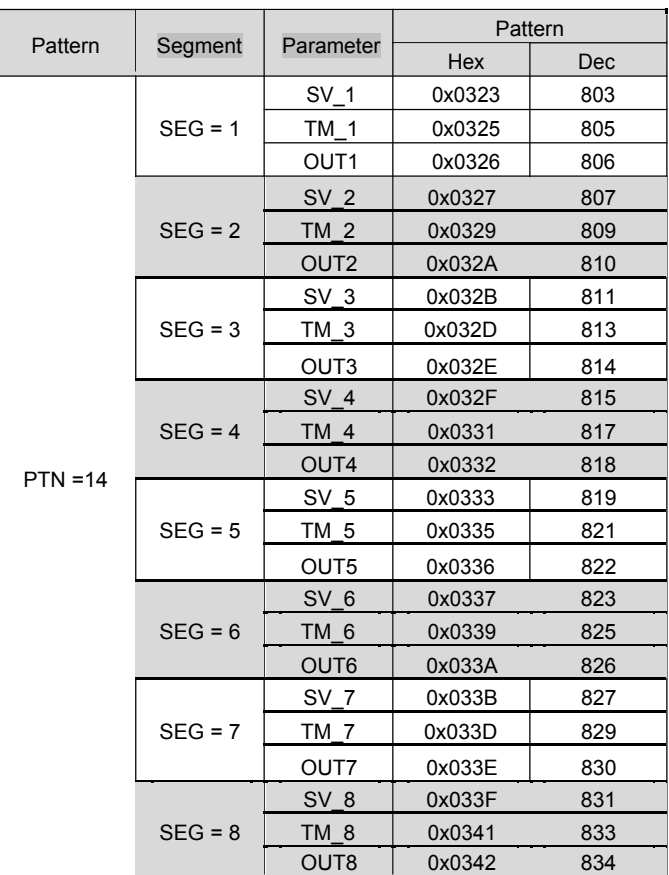

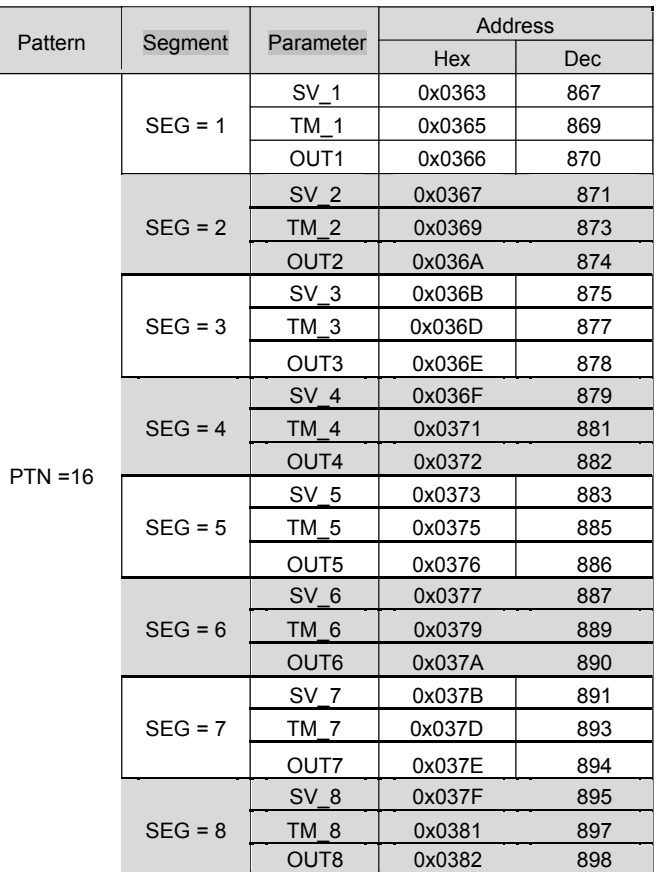

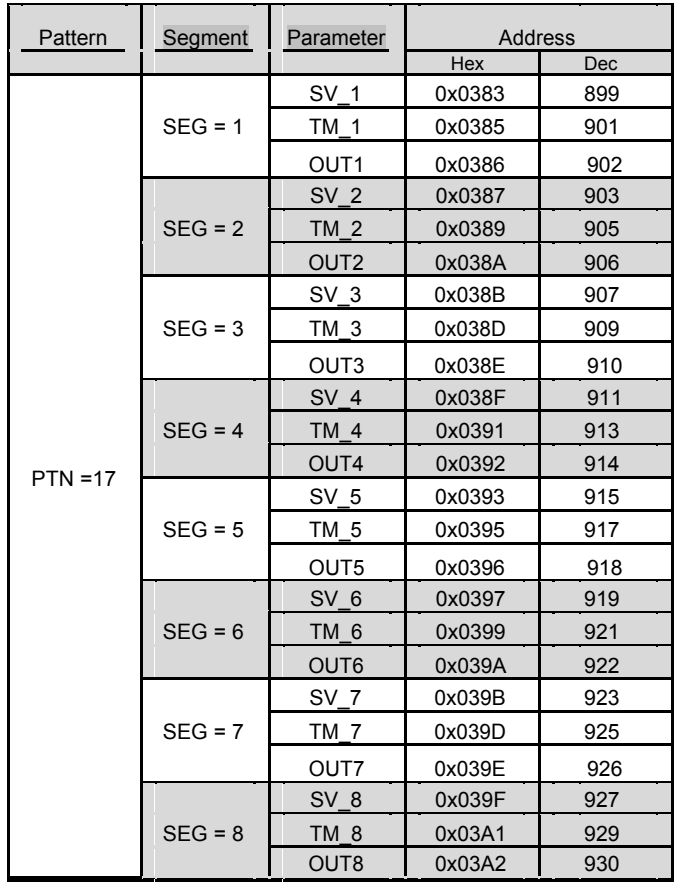

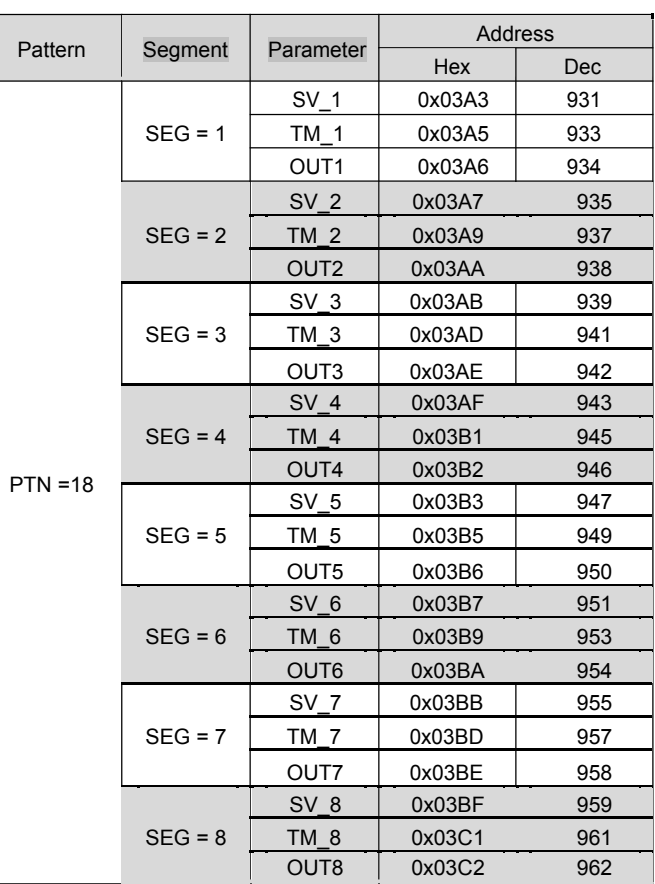

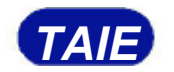